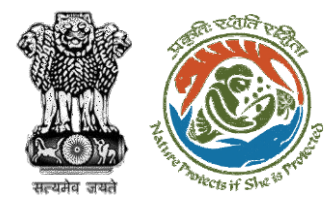

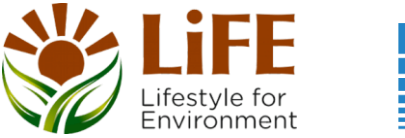

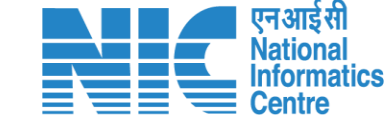

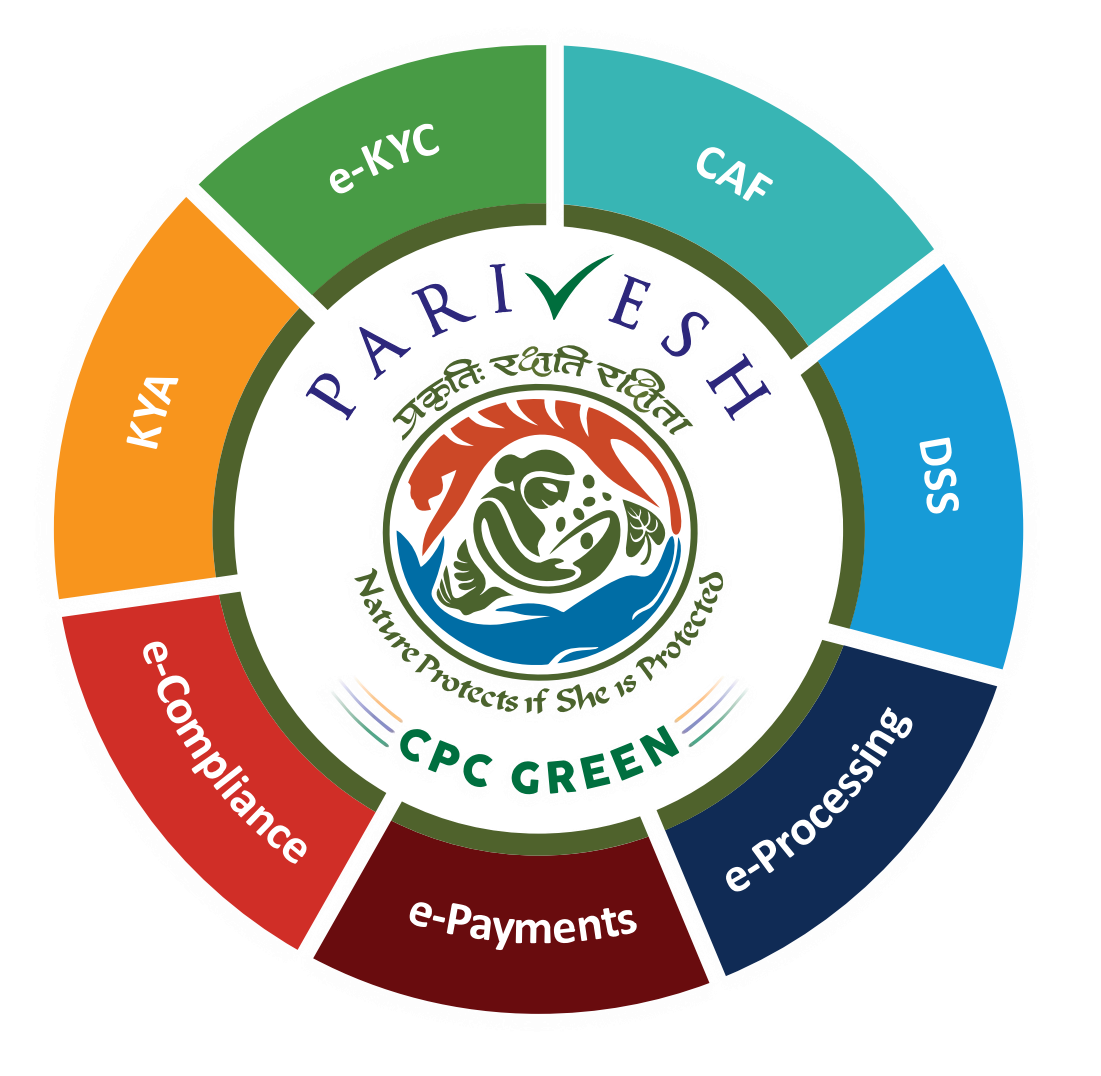

**User Manual for Forest Clearance Payment Module**

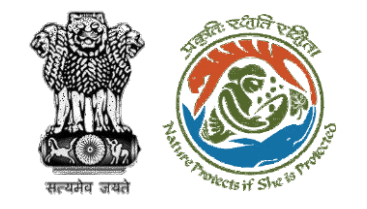

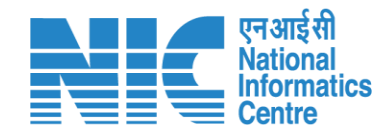

## **Purpose of the manual**

This manual aims at providing step-by-step instructions that would aid in navigating through the Payment Functionality. It intends to simplify the overall process for Payment process by providing a snapshot of every step. It also covers detailed information about operations, standards & guidelines, and functionalities of the envisaged PARIVESH portal, as presented to the User Agency and Authority

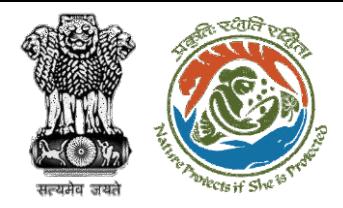

## **Payment Process Flow**

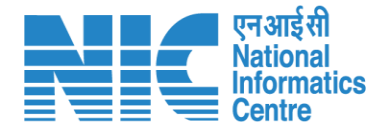

- DFO/Nodal Officer will coordinate and raise the demand note in PARIVESH.
- The NO will check/Approve ٠ the demand note (can also raise EDS and send it back to DFO for correction).
- NO submit it to the PP/UA to proceed with the Payment.

 $\cdot$  The PP/UA will perform the payment (out of the parivesh system).

Once completed UA/PP will fill the payment completion details in parivesh and submit.

- National CAMPA users will be able to only view head-wise payment details for all the states. Also will be able to extract the report in excel format.
- The State CAMPA user can view head-wise payment details only for its specific state. Also will be able to extract the report in excel format.

- The Bank User will be able to view and verify the head-wise Payment Details.
- The Bank user will have access to the above CAMPA Dashboard but with additional access to updating the status of the payment.
- After checking the payment status (outside the parivesh system) the Bank User can approve..
- Once the proposal is verified/approved it will then move forward to the next stage of the Forest Clearance process.

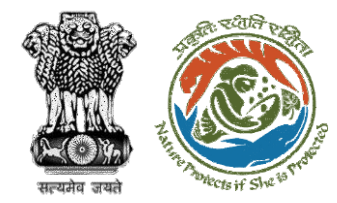

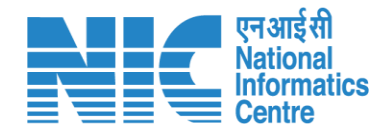

## **DFO**

Once In-Principle (Stage I) is granted, the proposal is automatically forwarded to DFO for raising the Demand Note which will be further verified by the Nodal Officer and sent to User Agency for Payment Completion

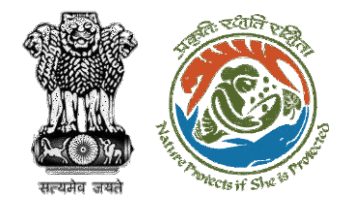

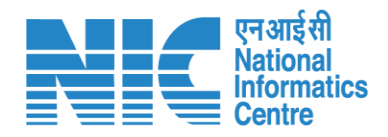

## **Payment Journey**

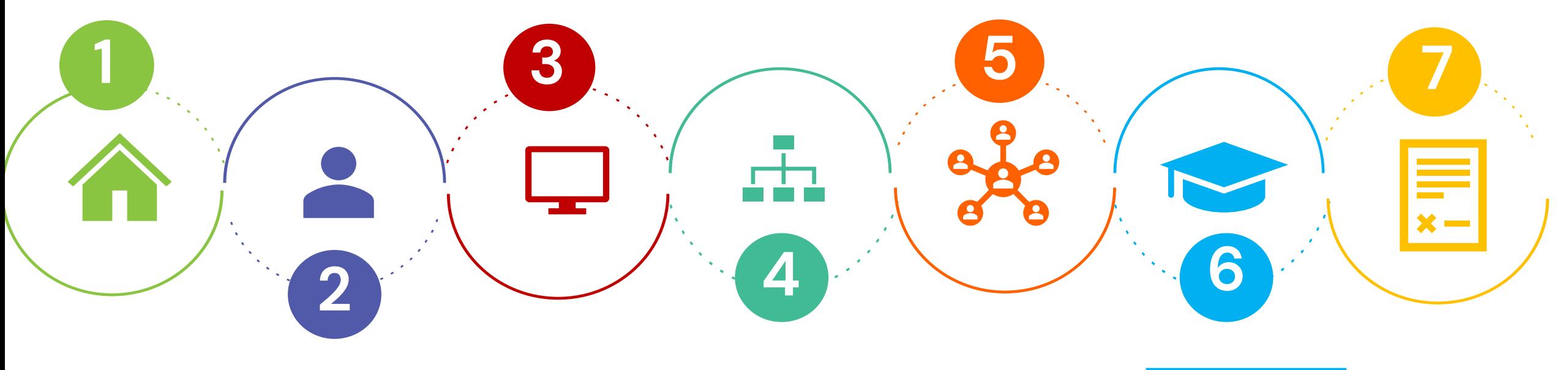

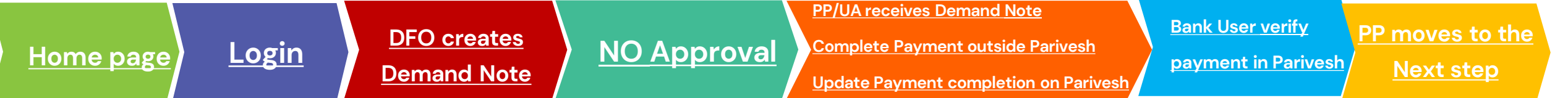

Note: Ctrl + Click on the underlined hyperlinks to go to the respective functionalities.

<span id="page-5-0"></span>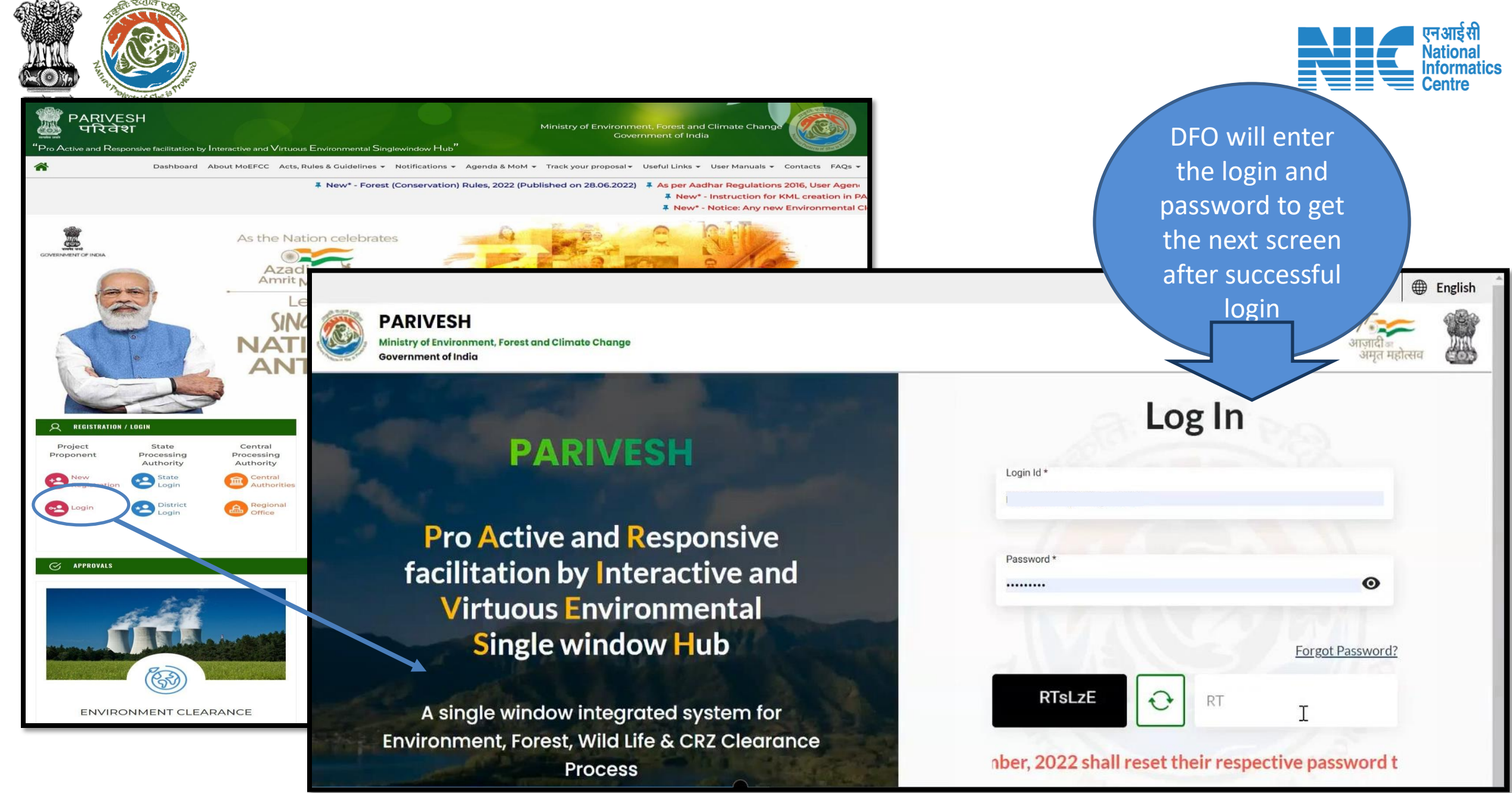

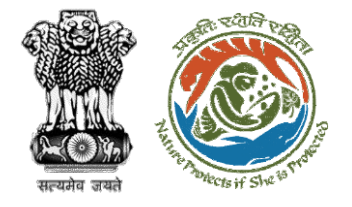

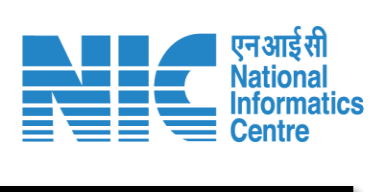

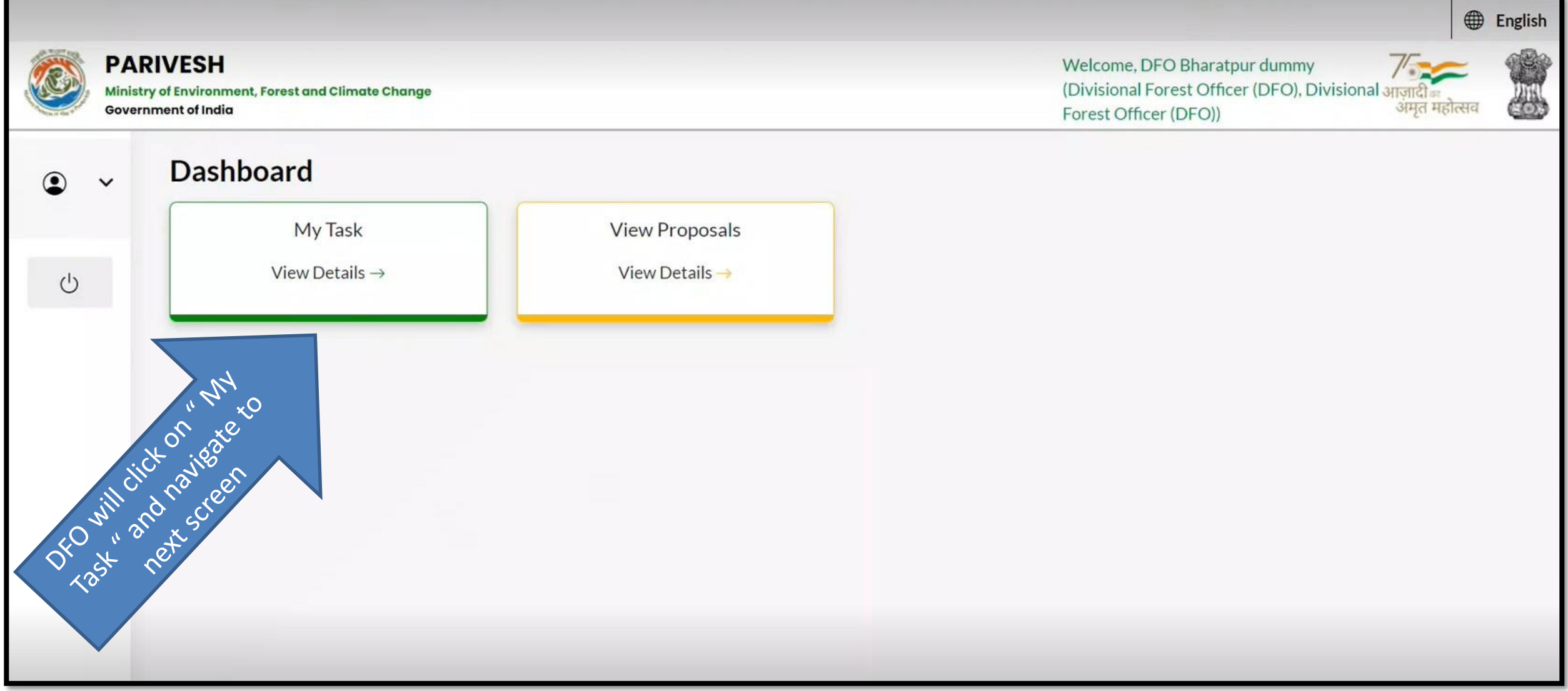

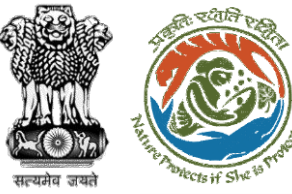

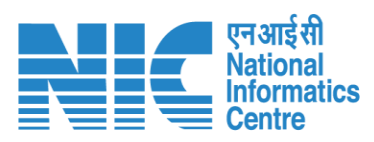

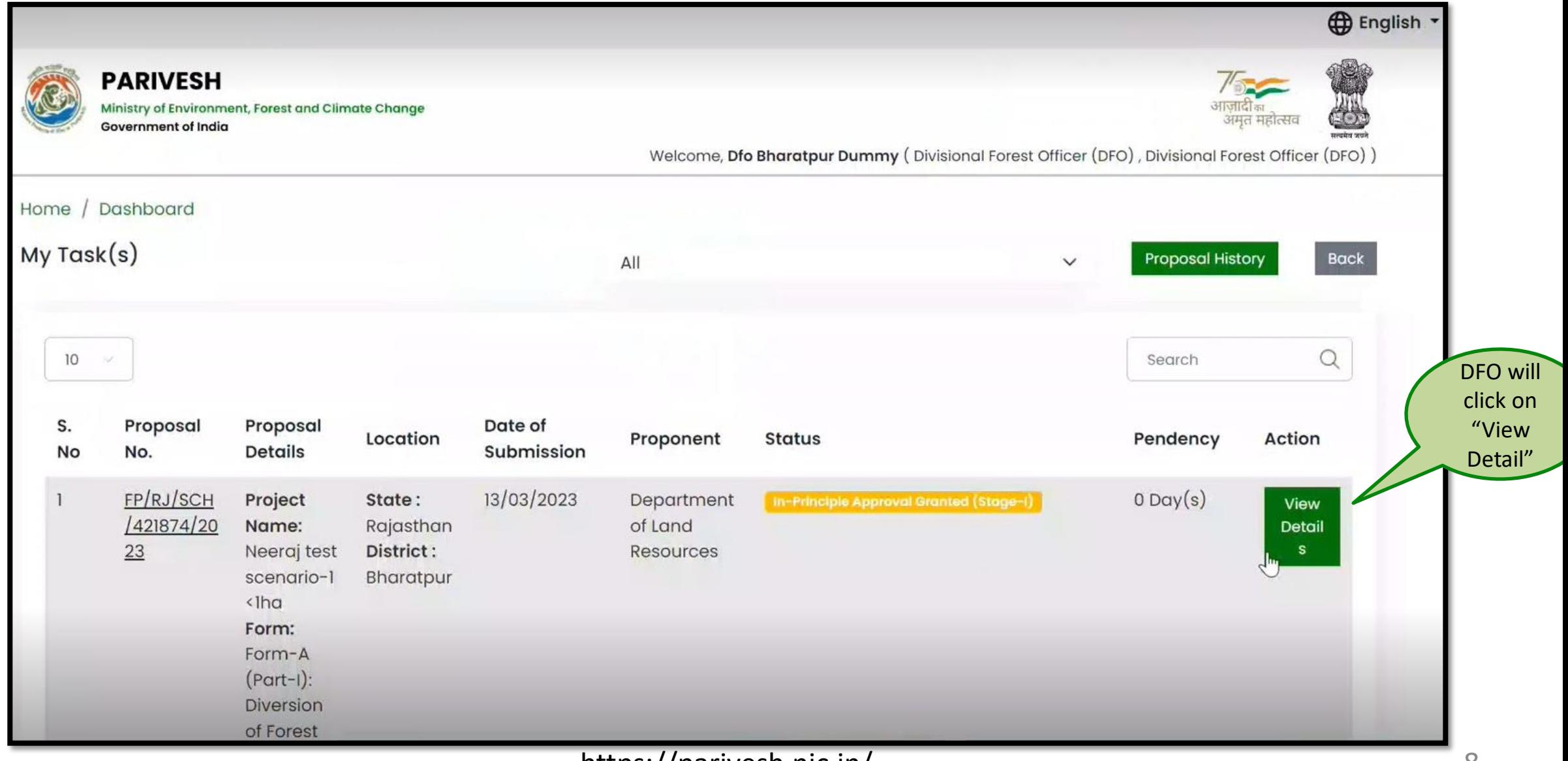

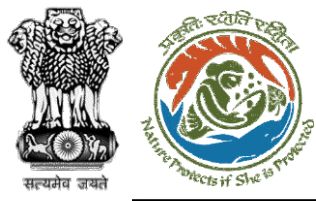

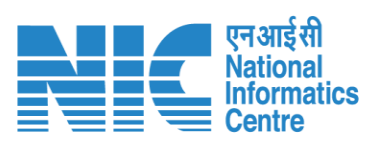

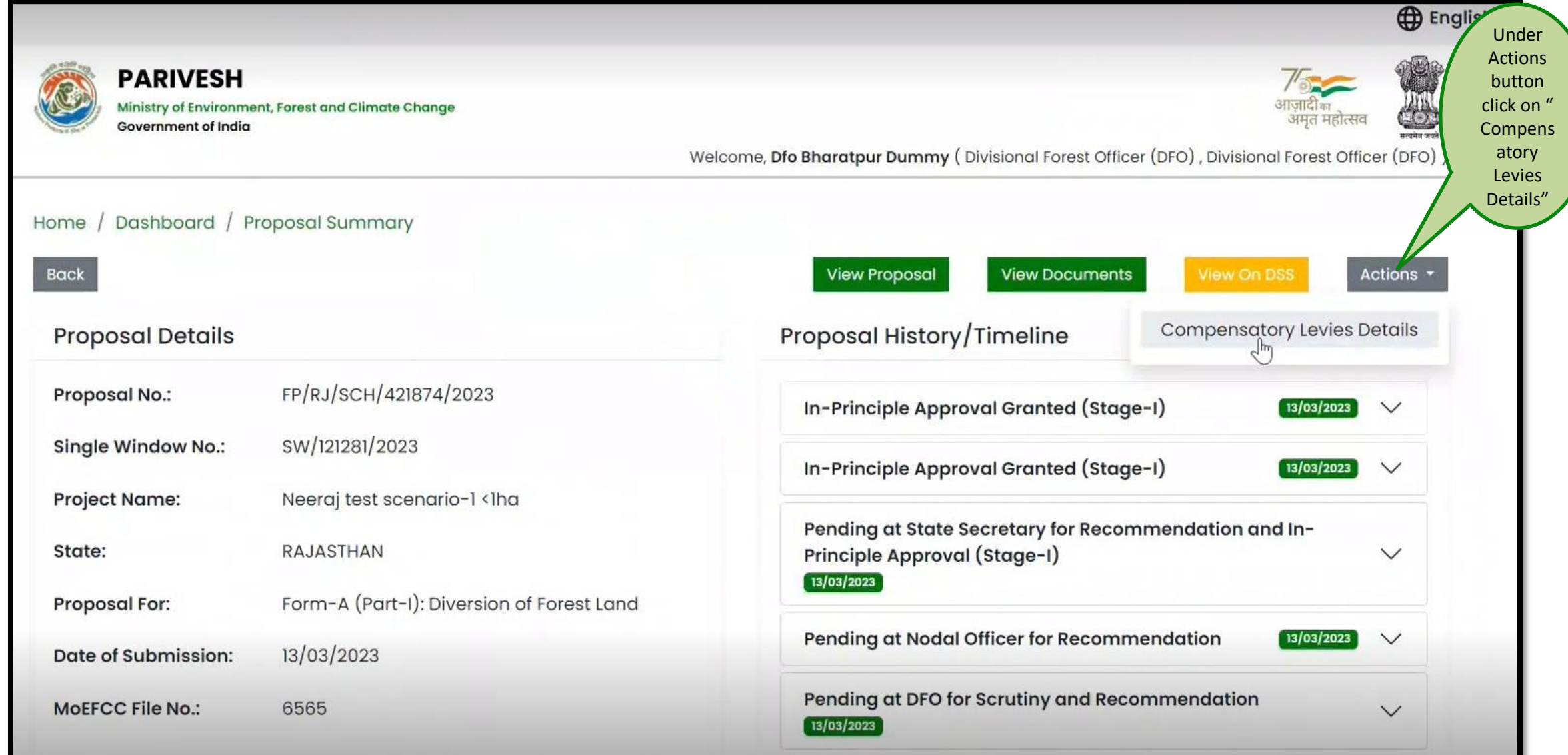

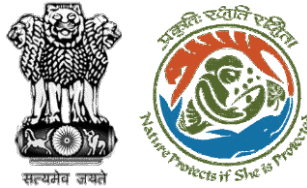

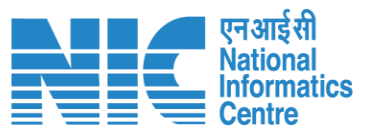

### **The DFO will create the Demand Note and submit it to the Nodal officer for Verification/Approval**

Welcome, Dfo Bharatpur Dummy (Divisional Forest Officer (DFO), Divisional Forest Officer (DFO)

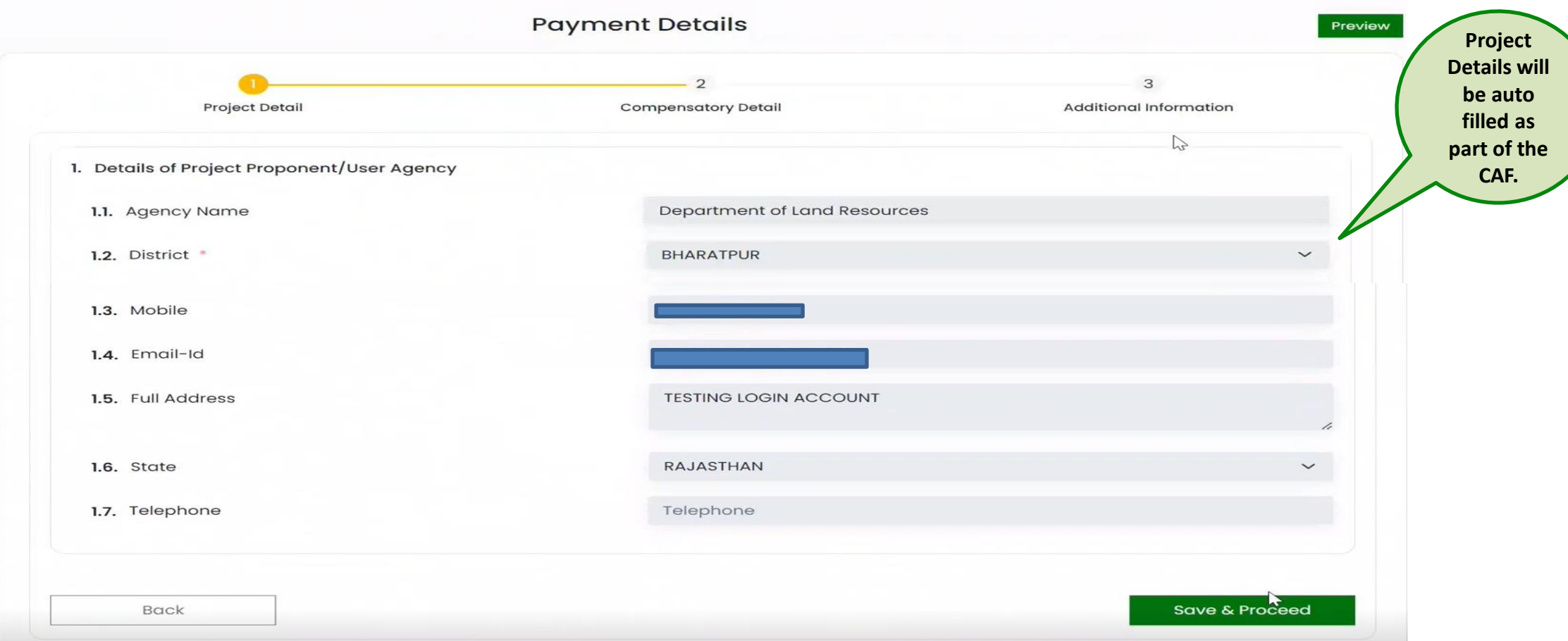

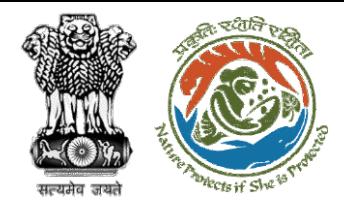

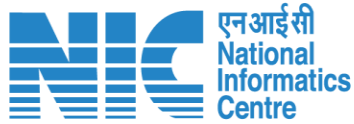

#### **Payment Detail FormPayment Details** Preview  $\mathcal{R}$ Project Detail **Compensatory Detail Additional Information** 2. Is Demand Note applicable for this Proposal (in Rs.) \* Yes Major Head of Compensatory Levies 2.1. Compensatory Afforestation (in Rs.)  $1.00 T$ Amount in Words: One Rupees Only 2.2. Additional Compensatory Afforestation (in Rs.) 0.00 Amount in Words: Zero Rupees Only 2.3. Penal Compensatory Afforestation (in Rs.)  $1.00$ 2.4. Net Present Value (NPV) (in Rs.) 1.00 Amount in Words: One Rupees Only Note: In case the area is located in protected area then the payment of NPV is 5 or 10 times of the Normal Rate 2.5. Penal Net Present Value (PNPV) (in Rs.) 1.00 Amount in Words: One Rupees Only Note: In case the area is located in protected area then the payment of Penal NPV is 5 or 10 times of the Normal Rate

https://parivesh.nic.in/ 11

**DFO will fill the Payment details for the applicable Compensatory Levies**

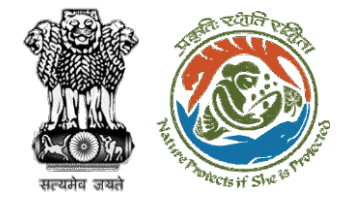

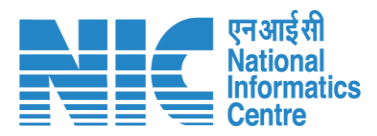

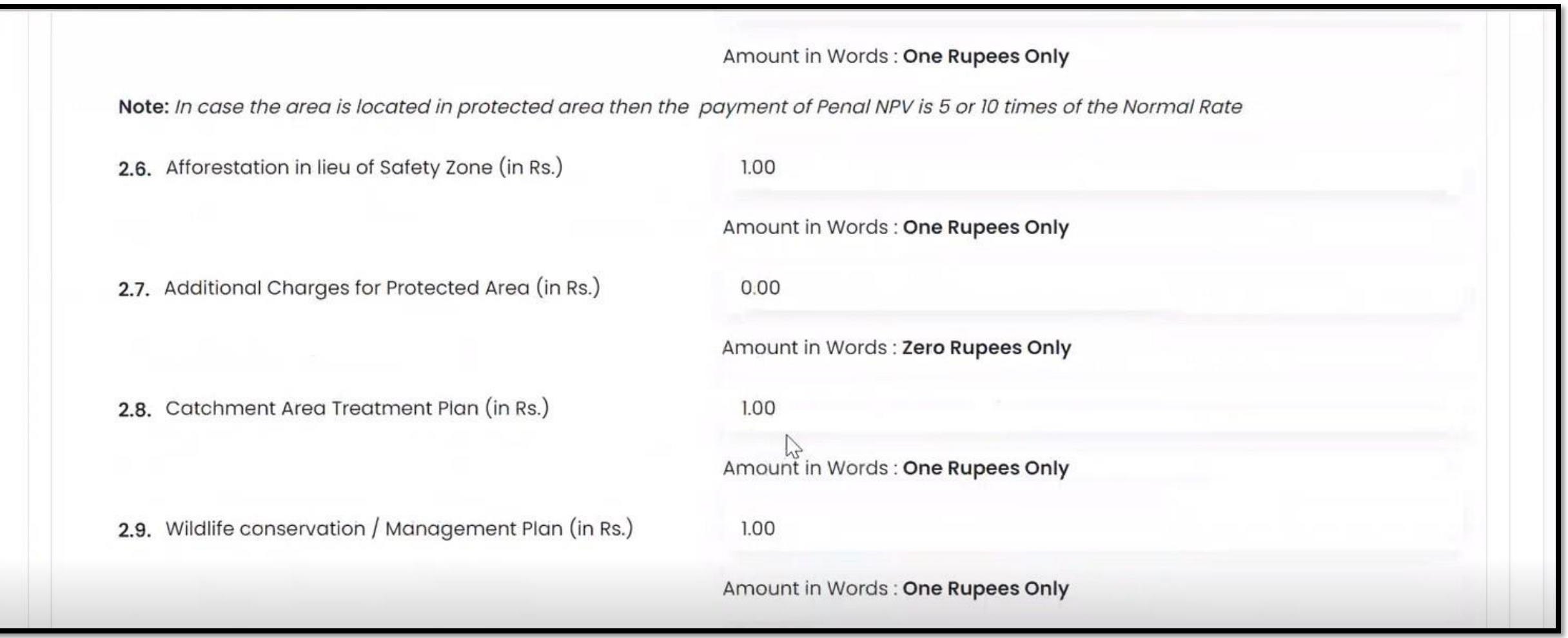

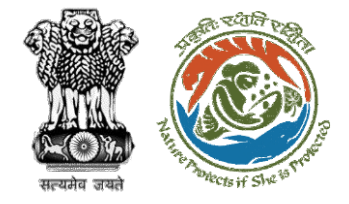

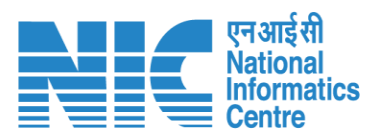

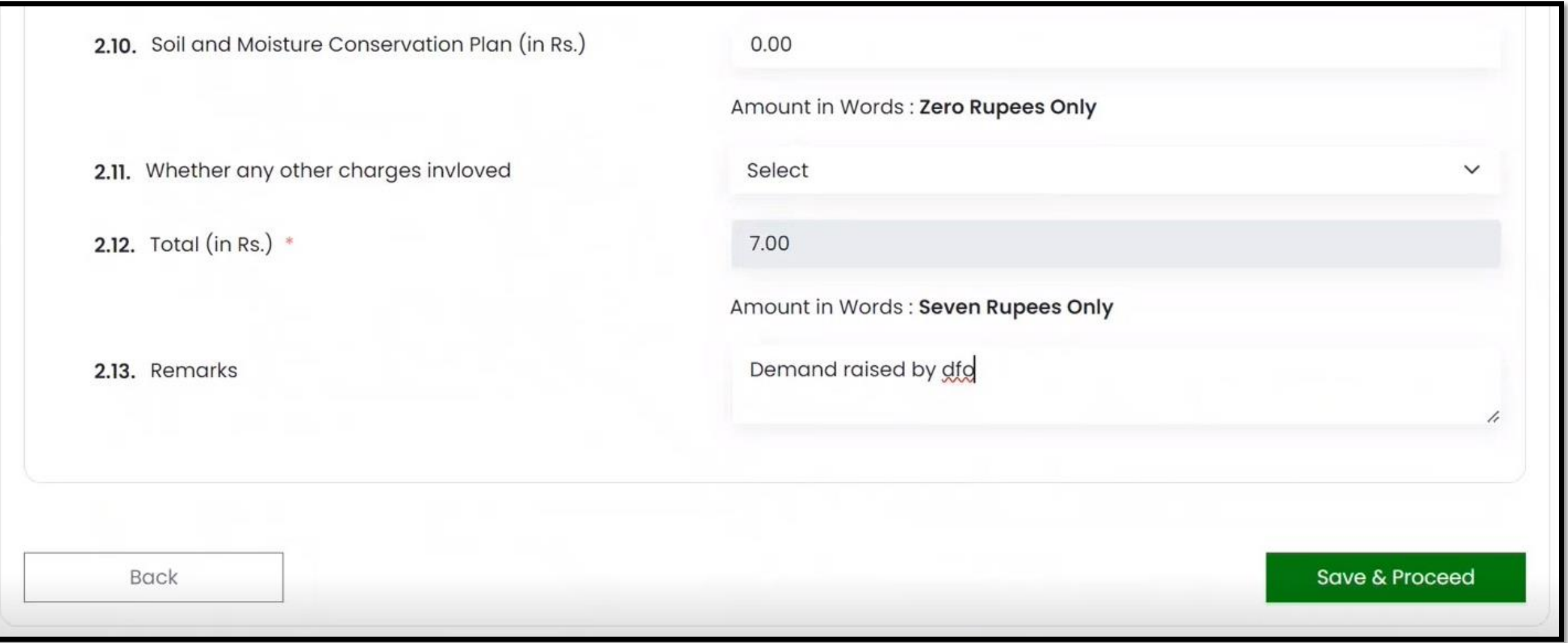

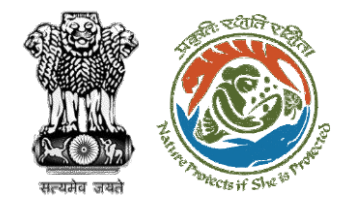

### **Additional Information Section**

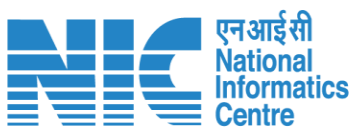

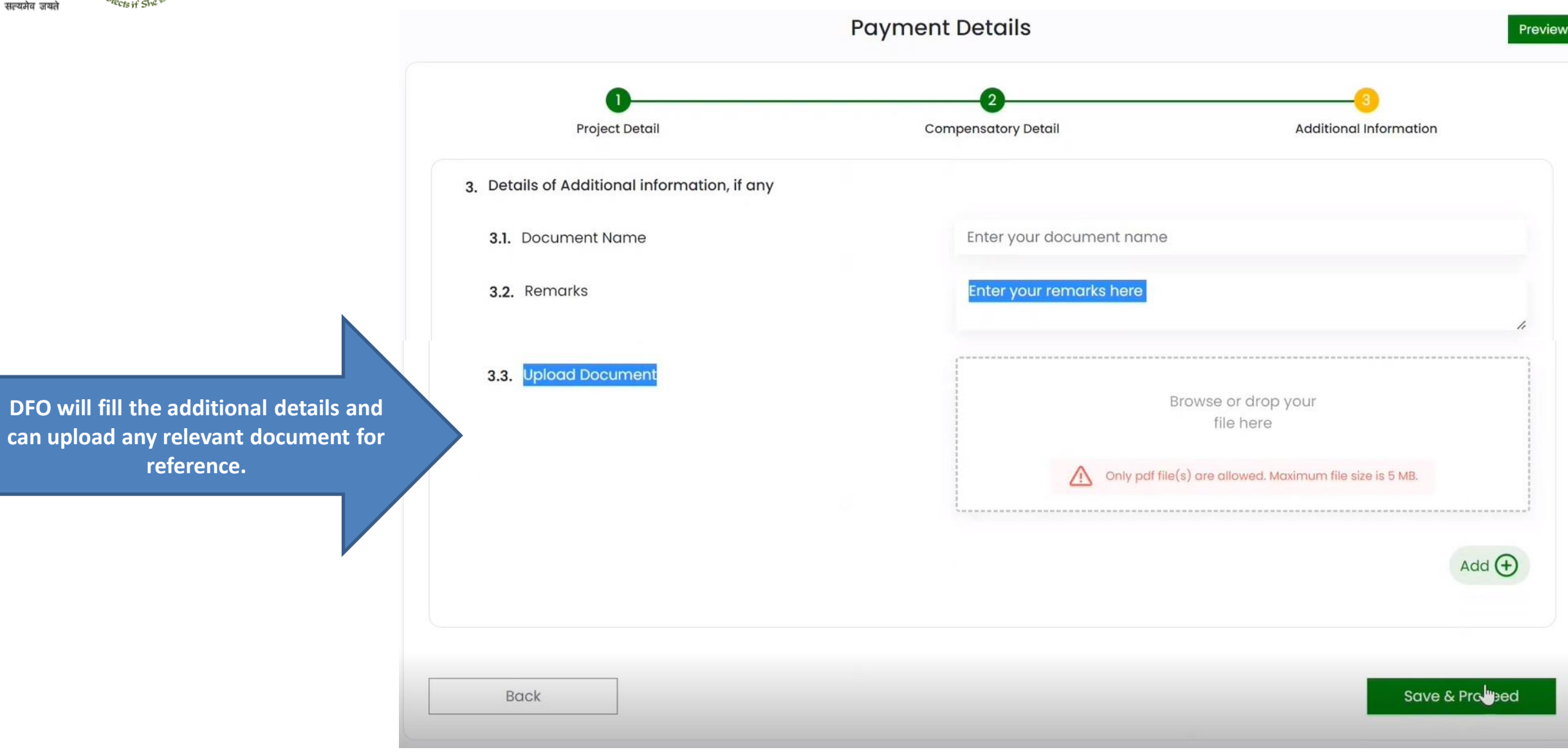

<span id="page-14-0"></span>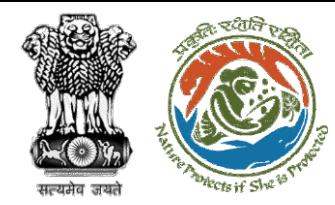

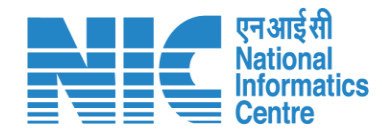

# **Nodal Officer (NO)**

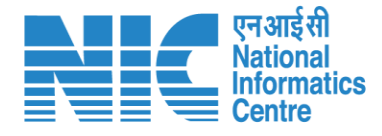

ish

風

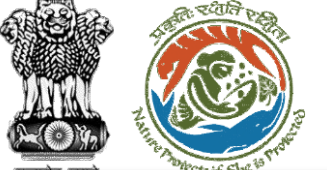

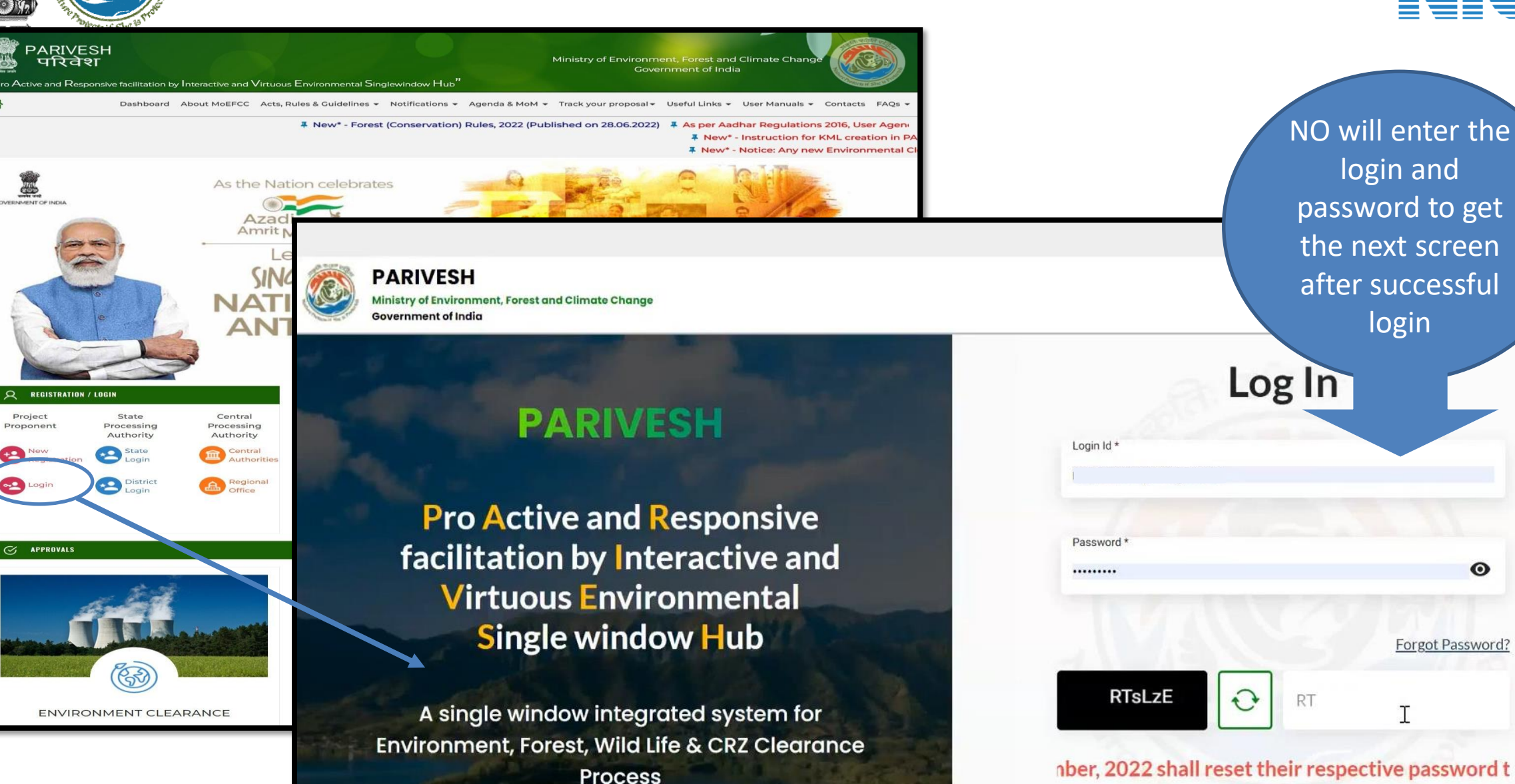

https://parivesh.nic.in/ 16

 $\odot$ 

Forgot Password?

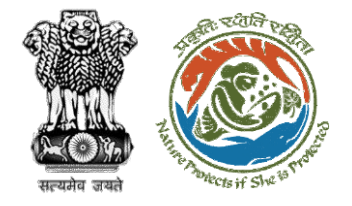

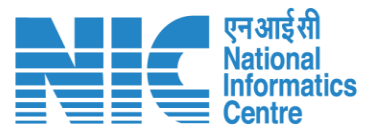

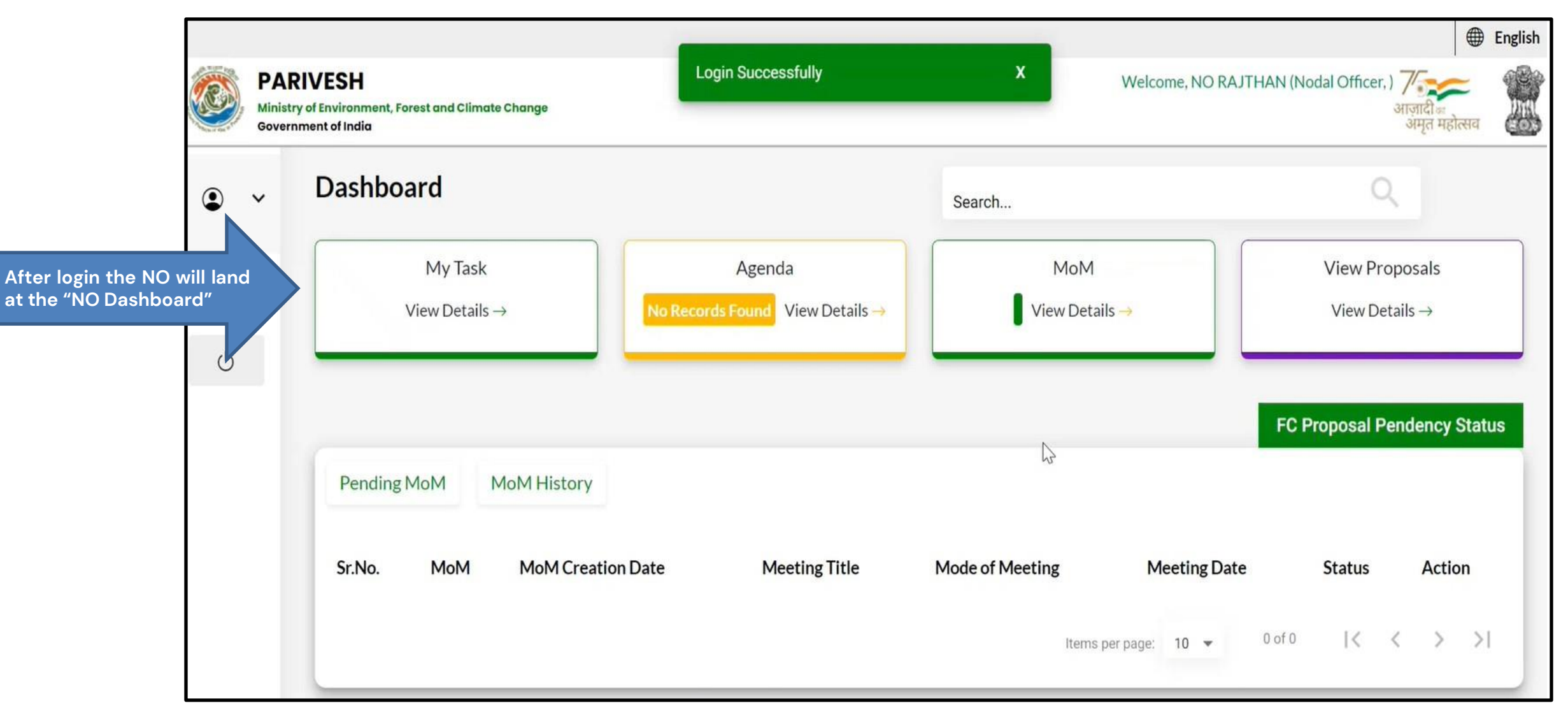

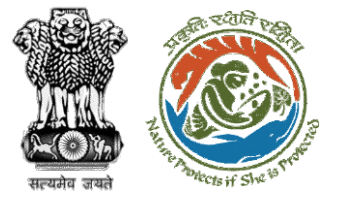

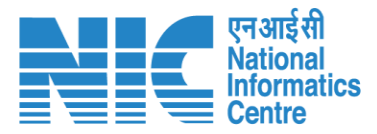

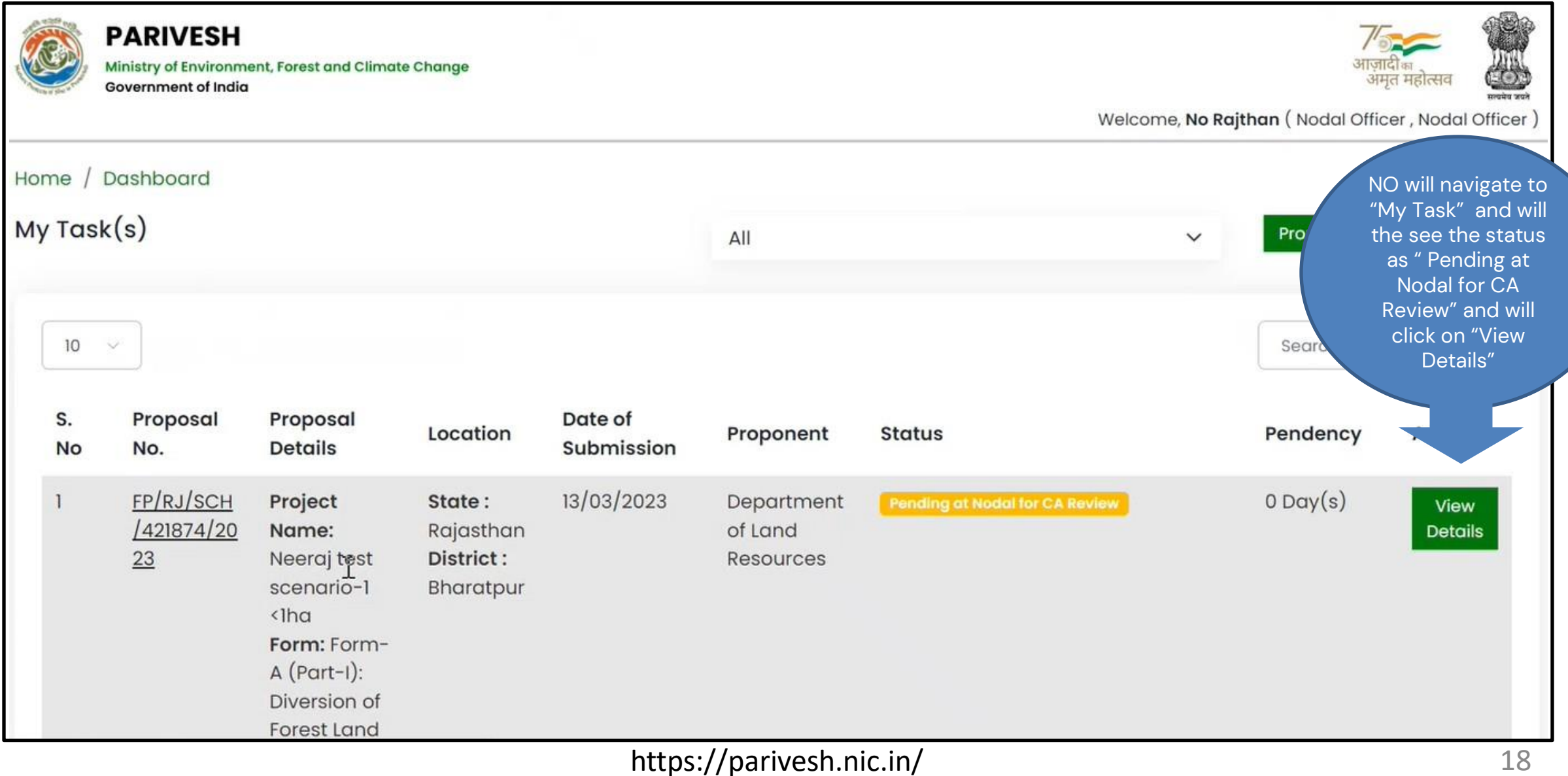

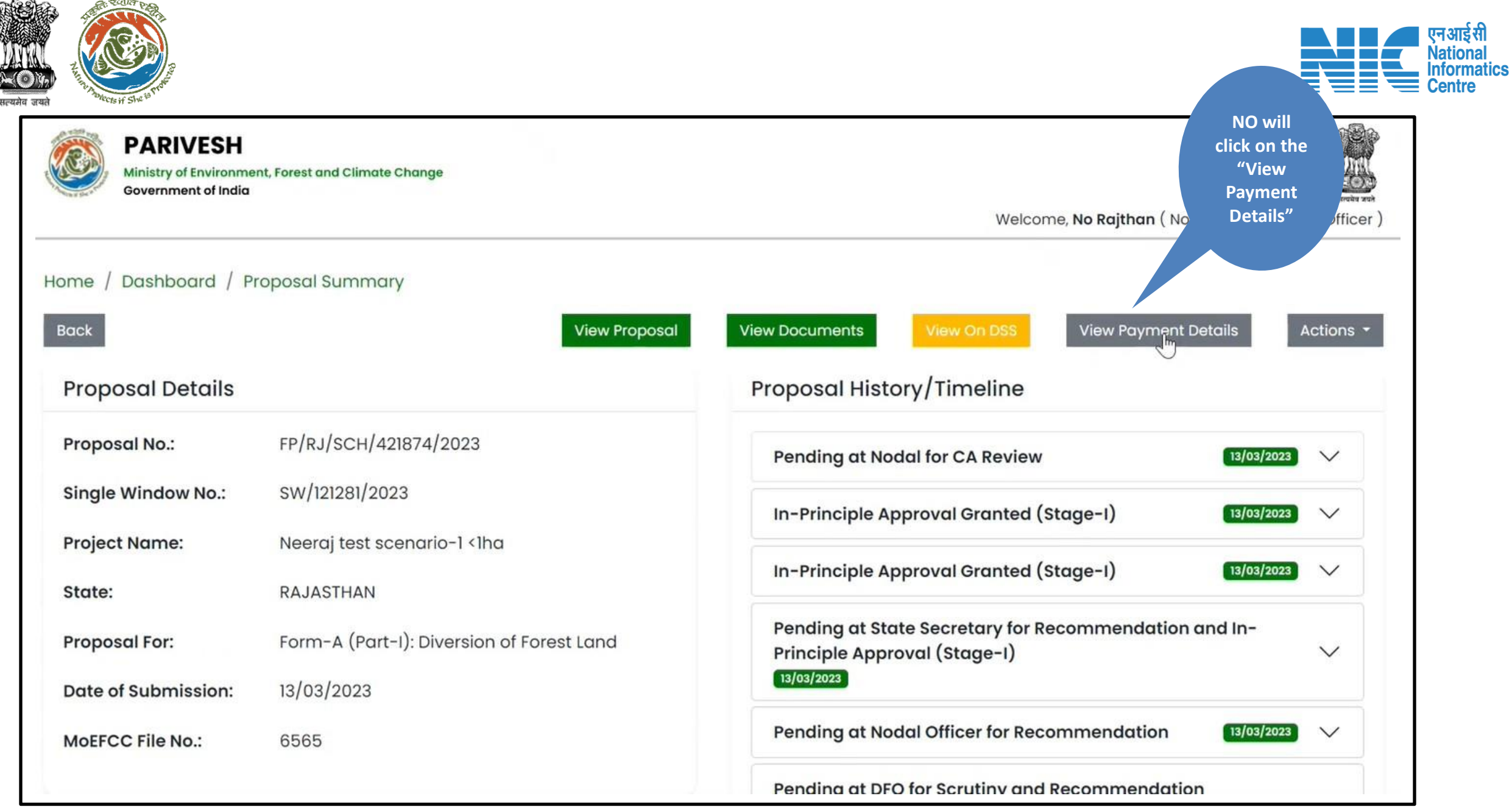

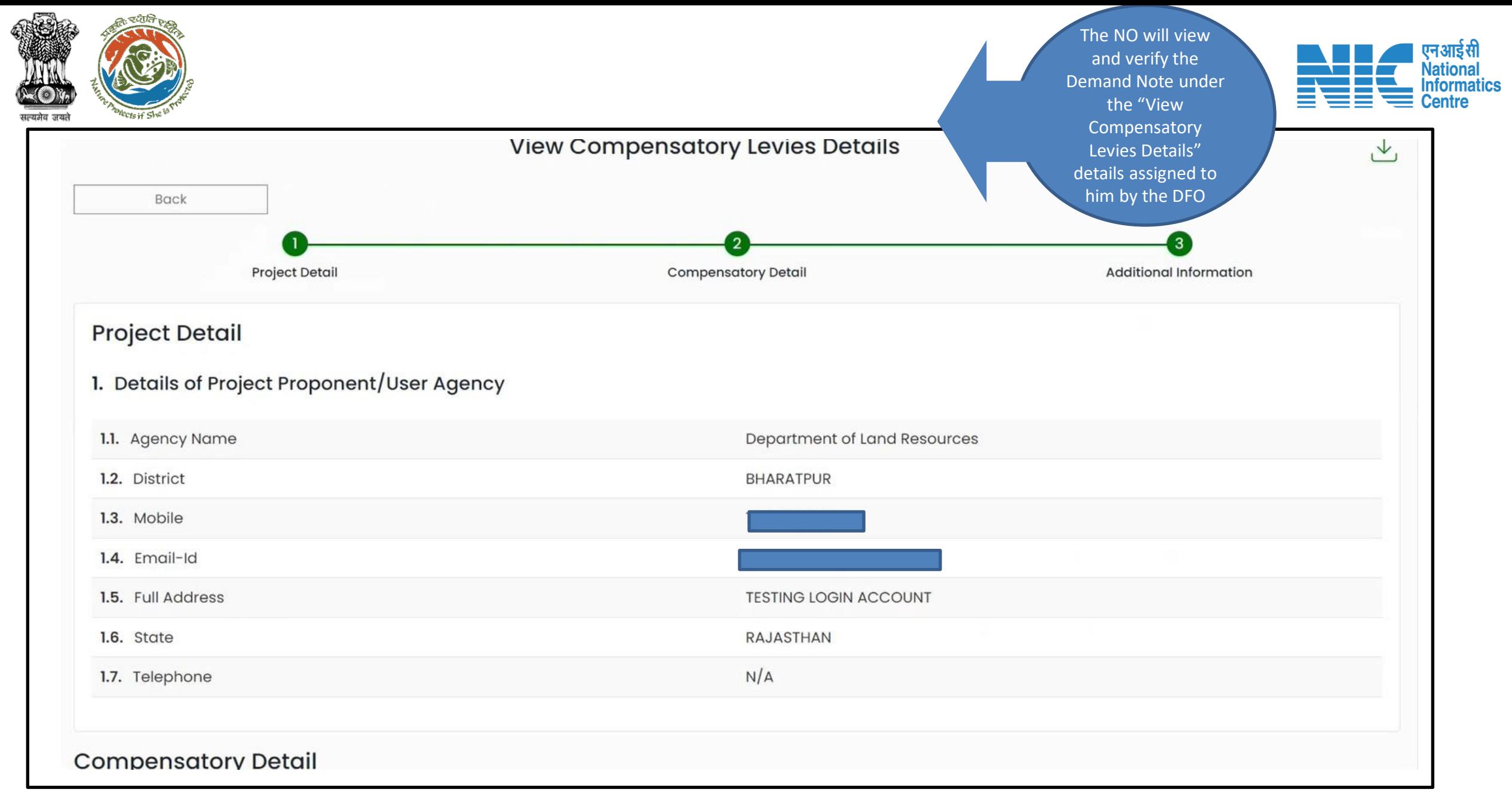

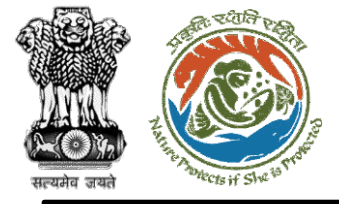

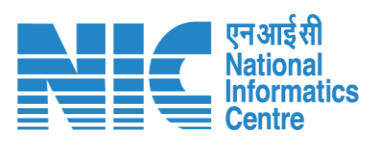

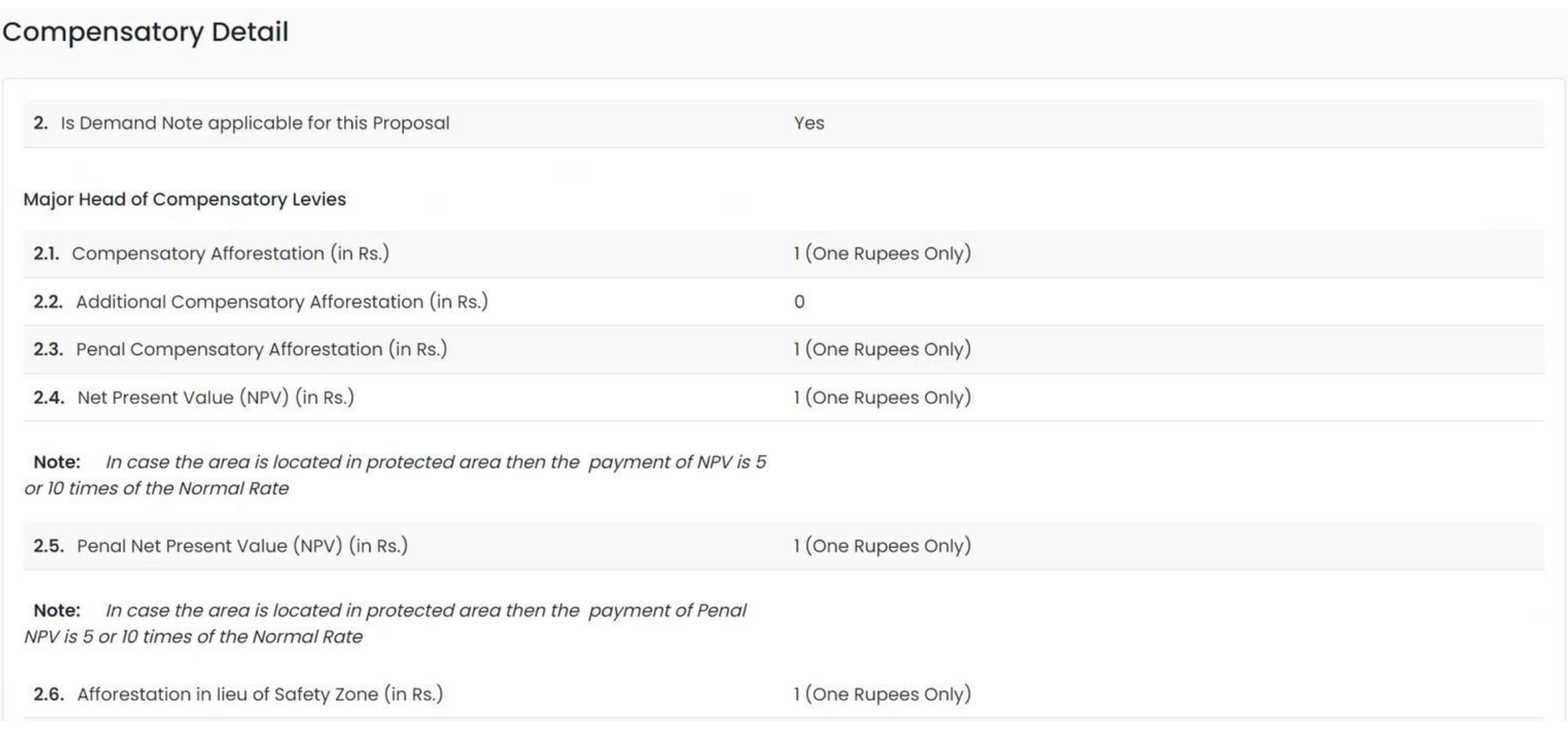

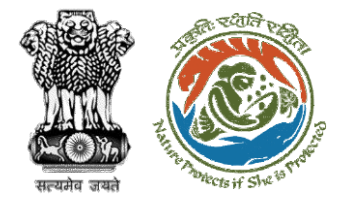

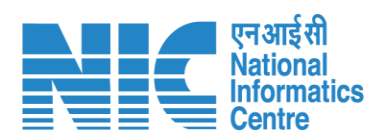

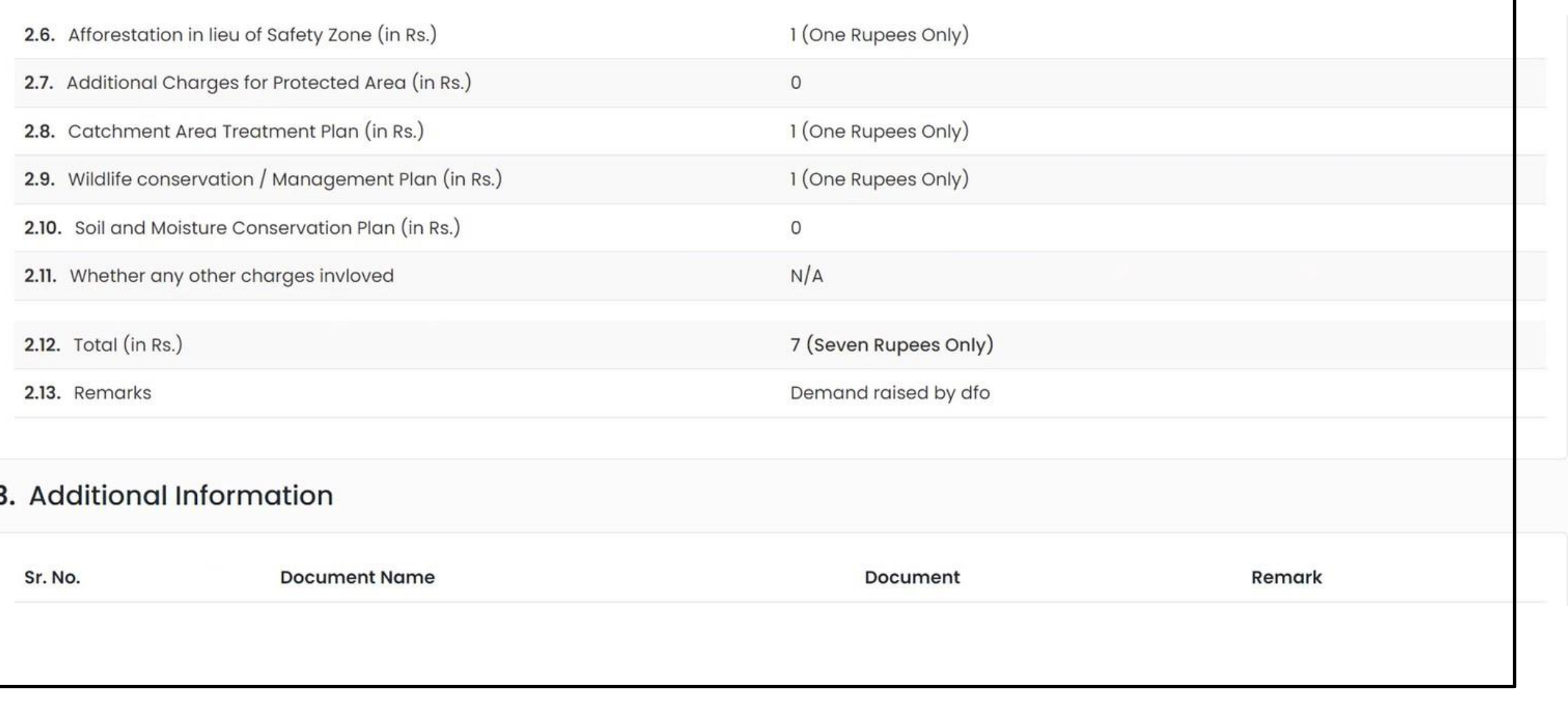

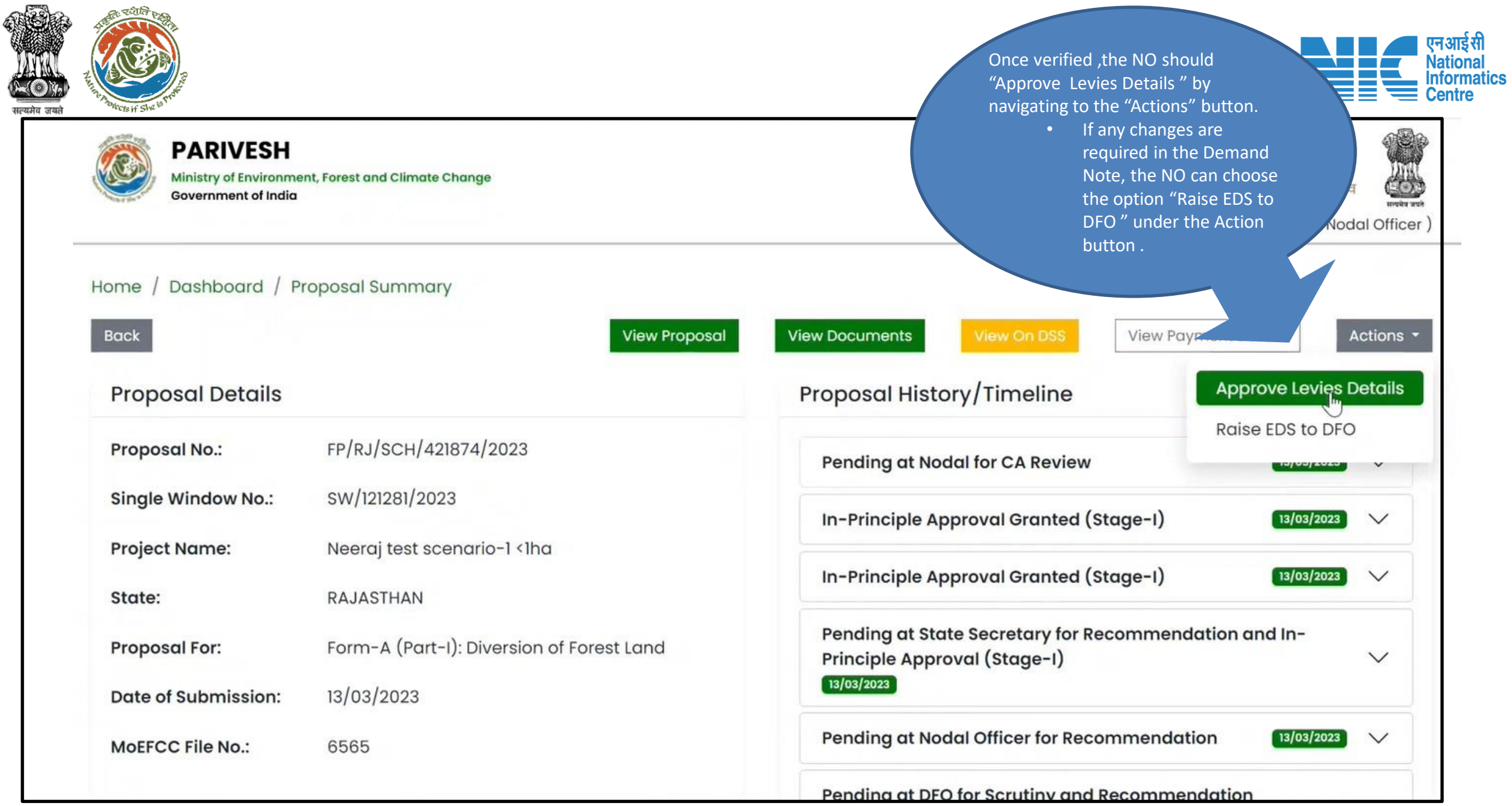

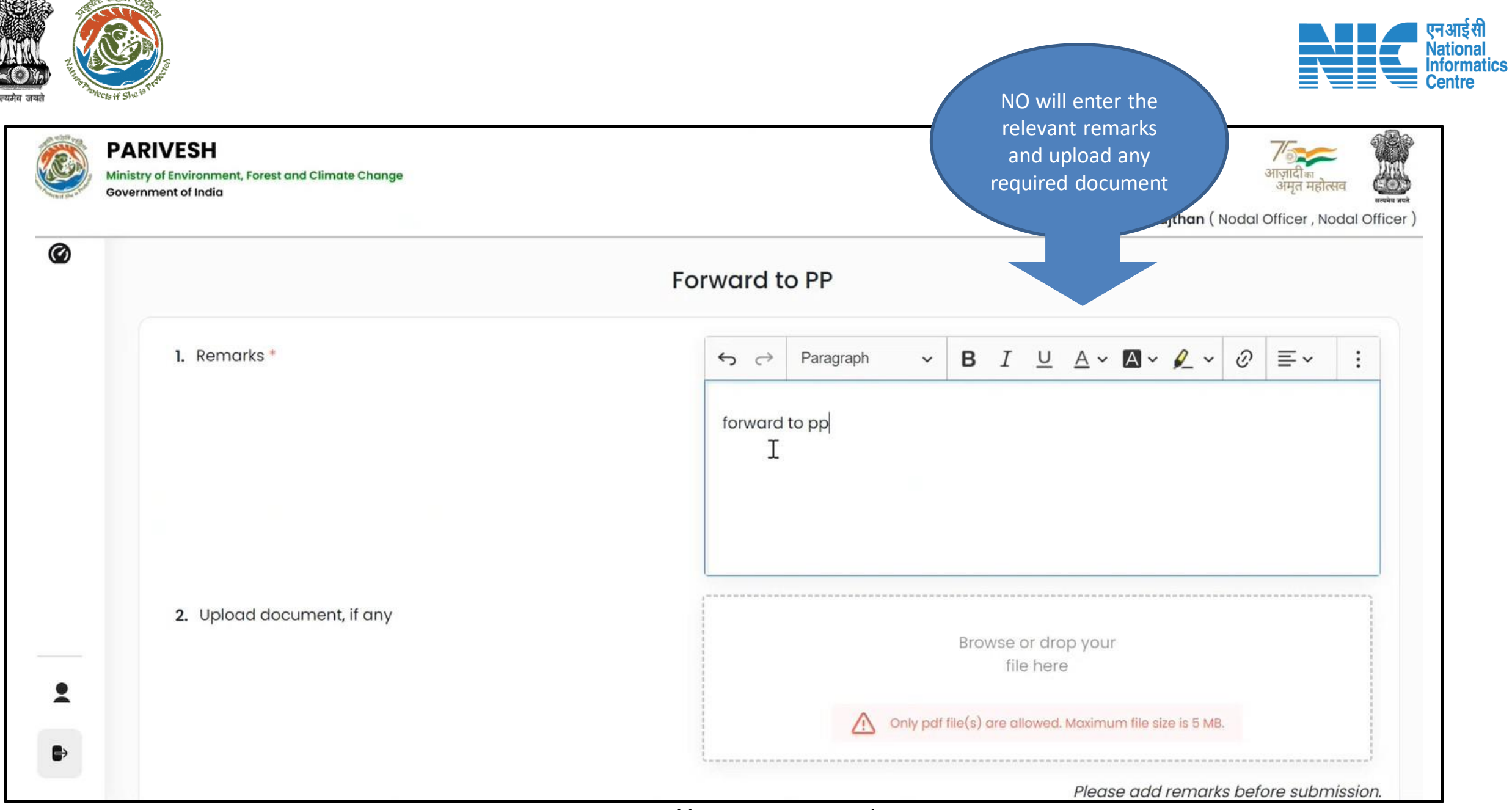

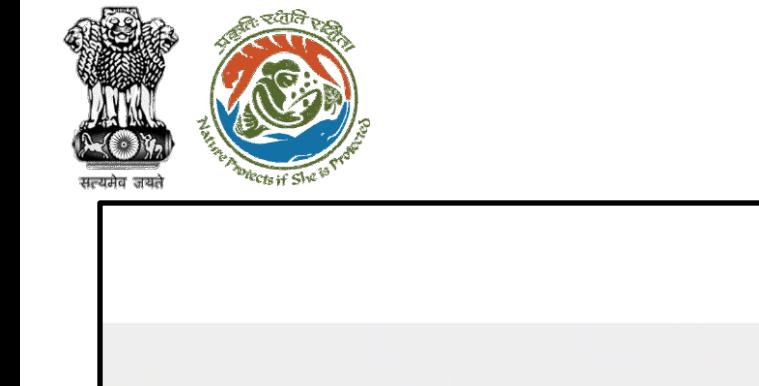

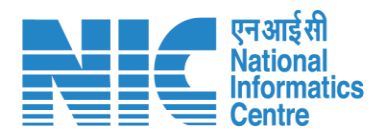

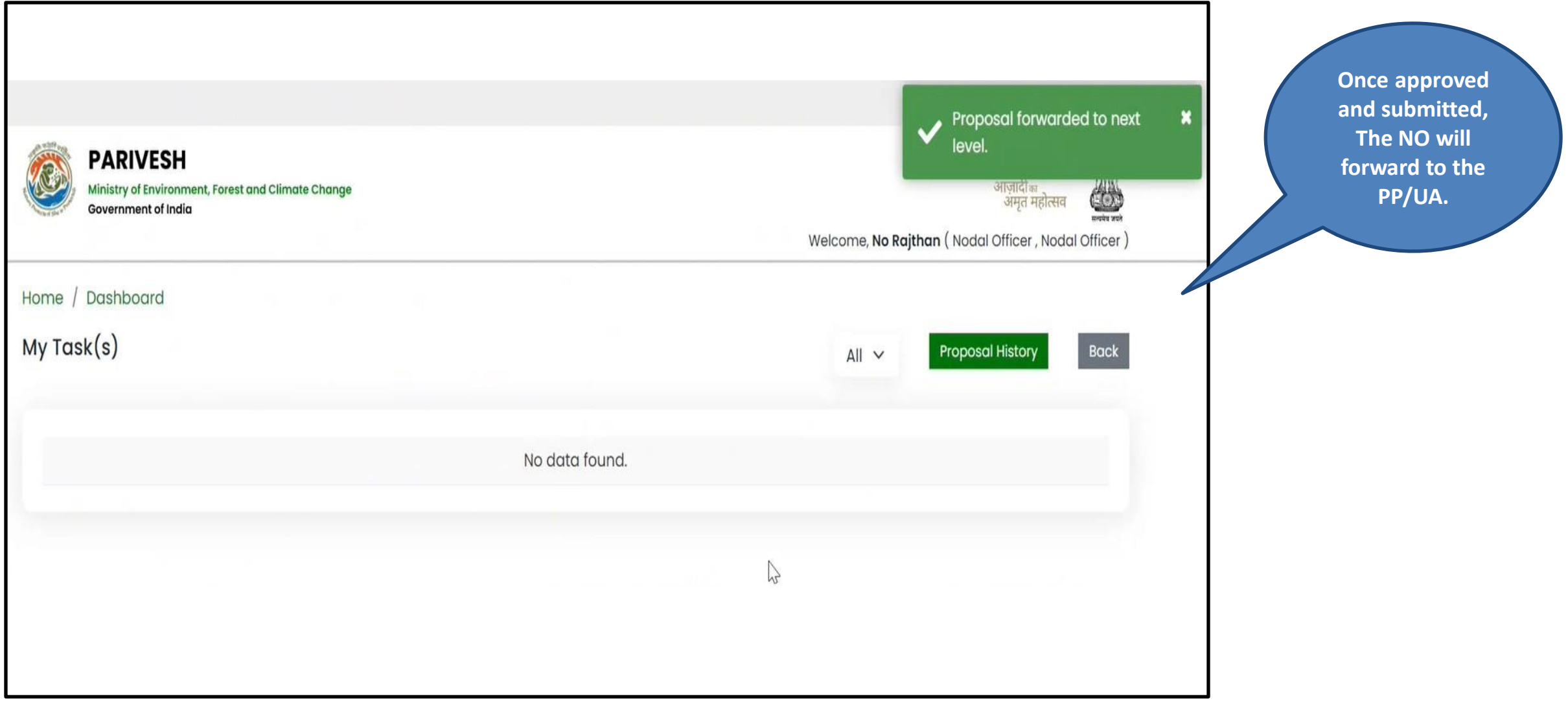

<span id="page-25-0"></span>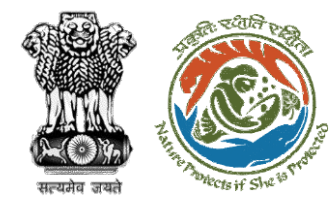

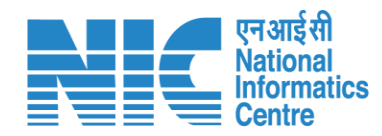

## **User Agency**

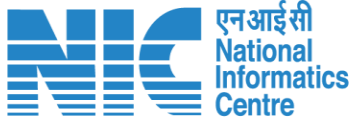

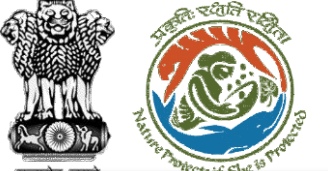

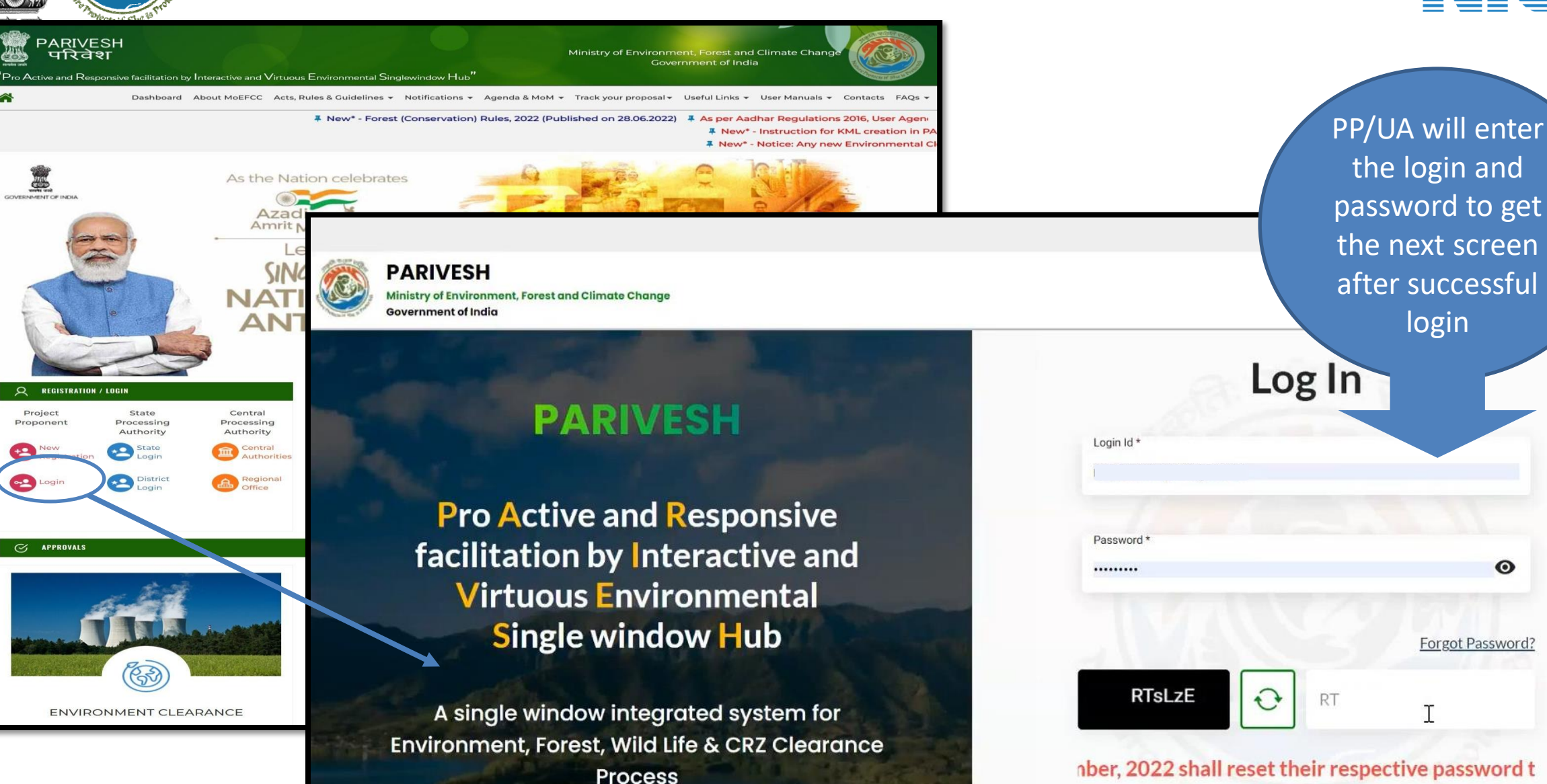

https://parivesh.nic.in/

 $\odot$ 

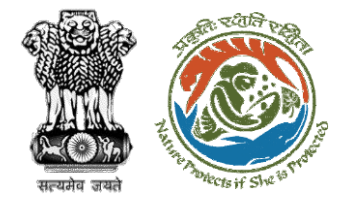

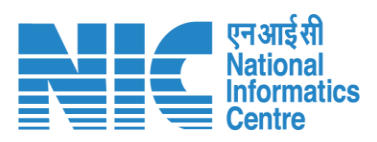

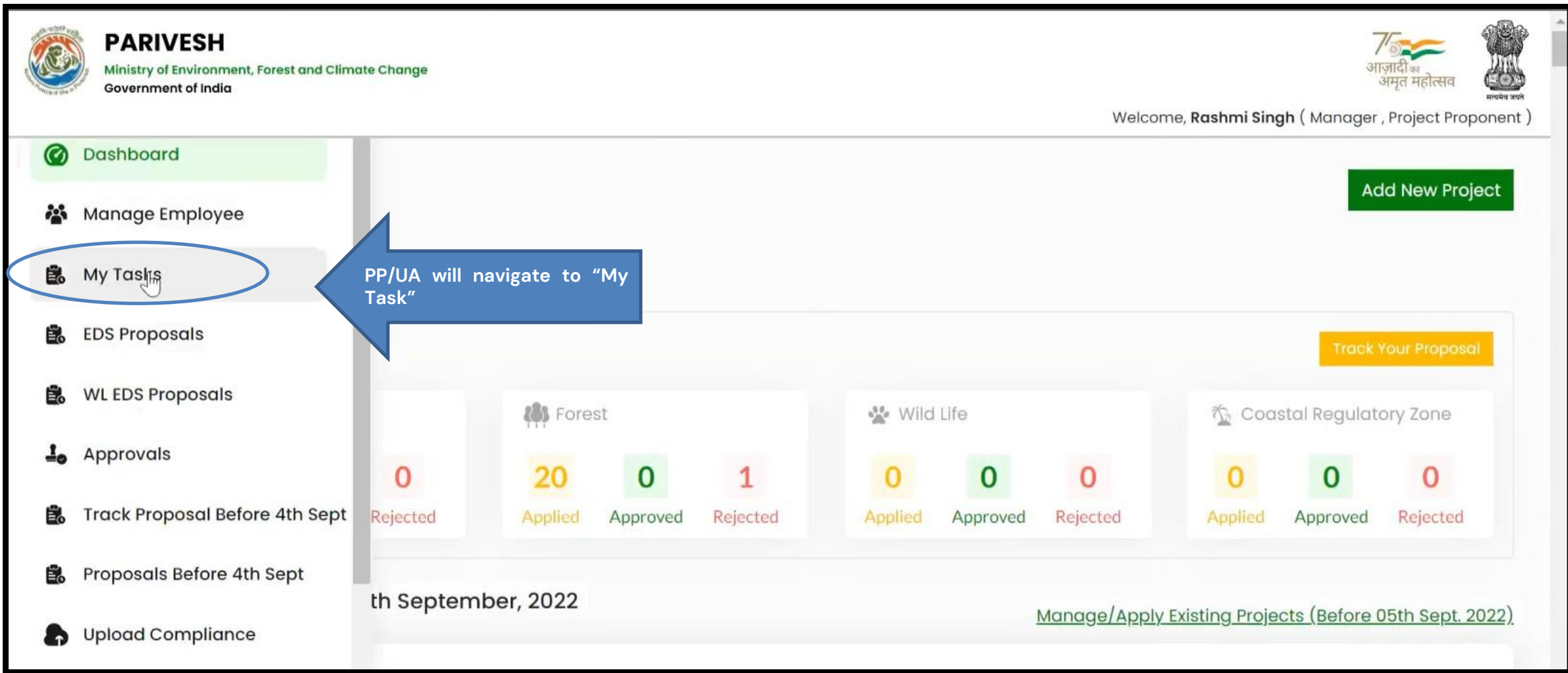

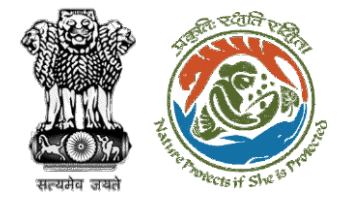

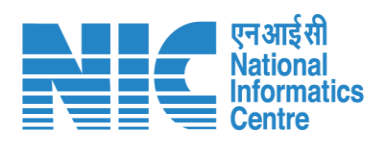

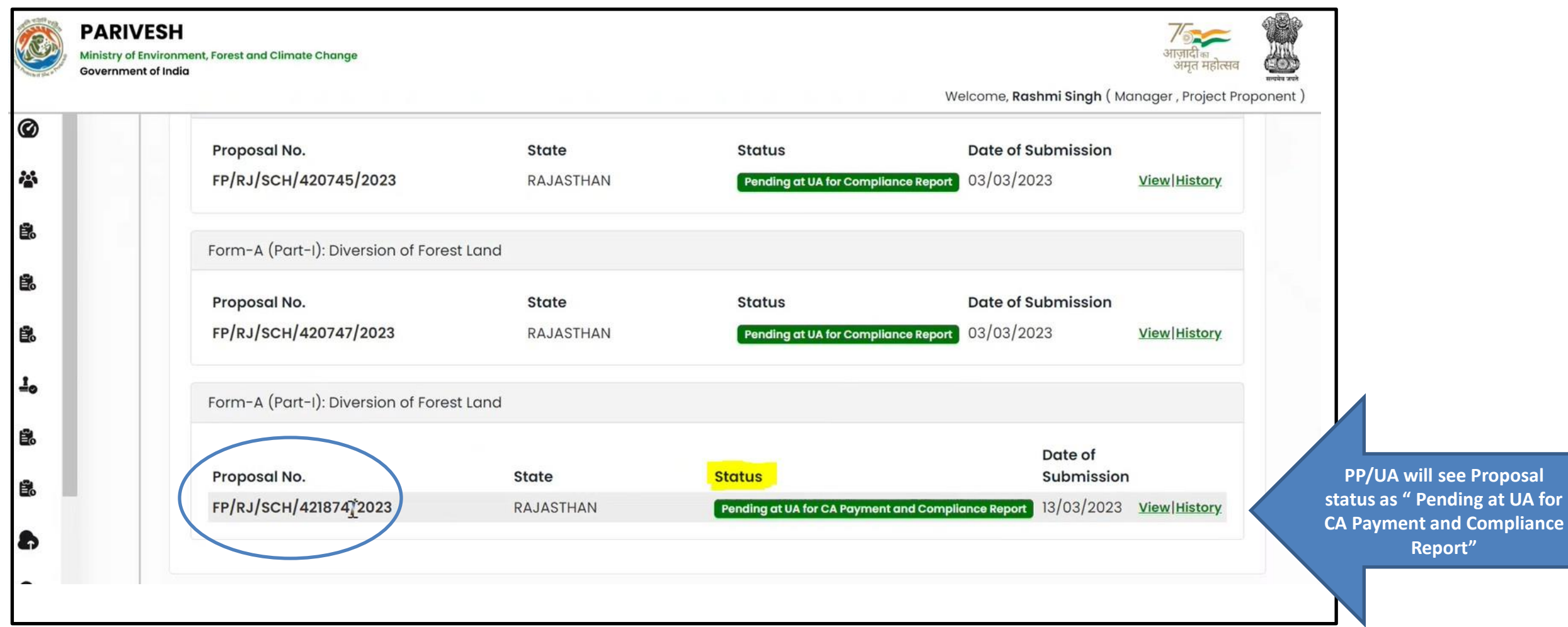

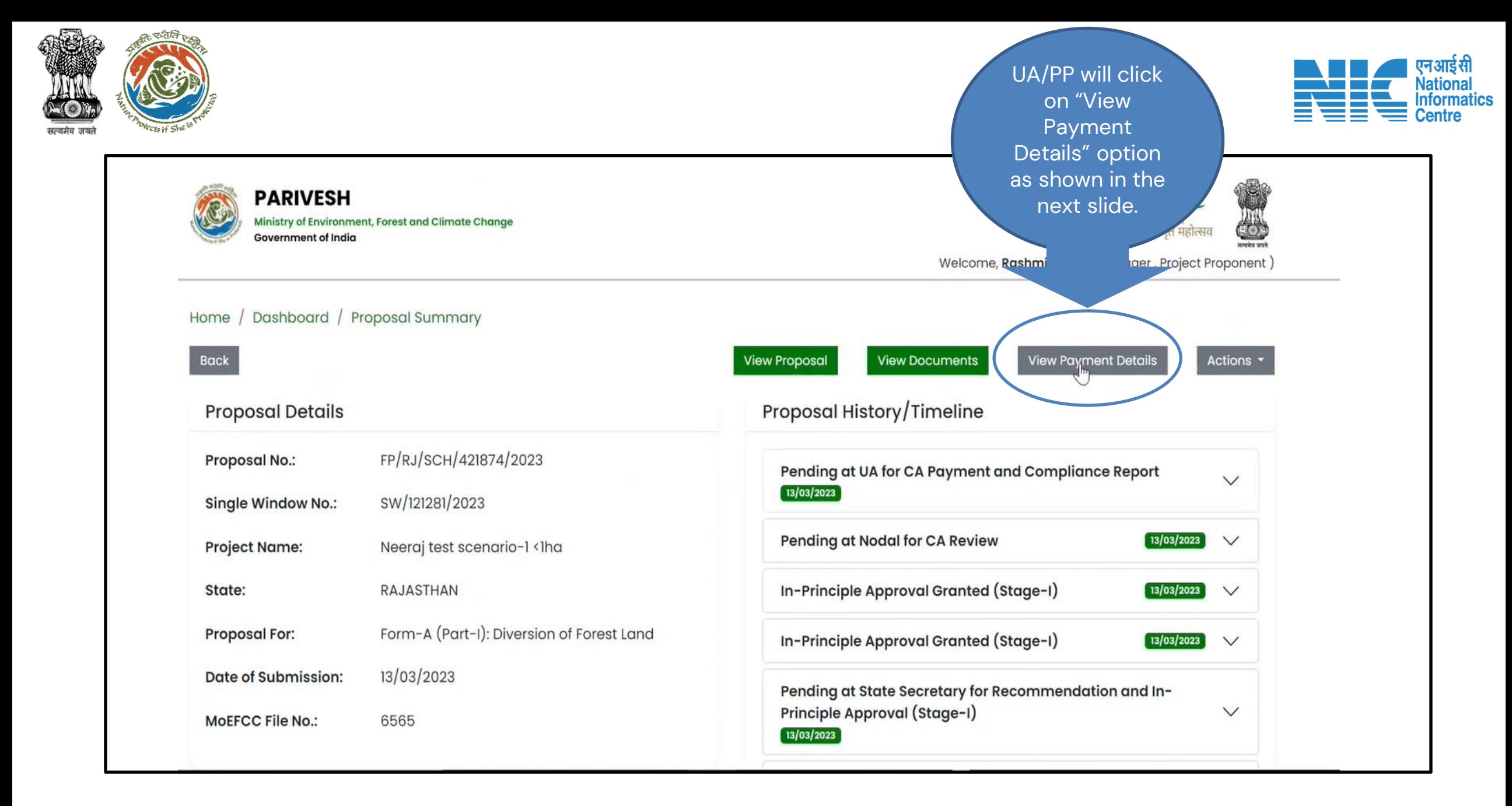

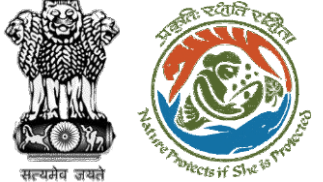

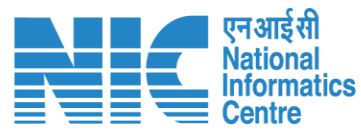

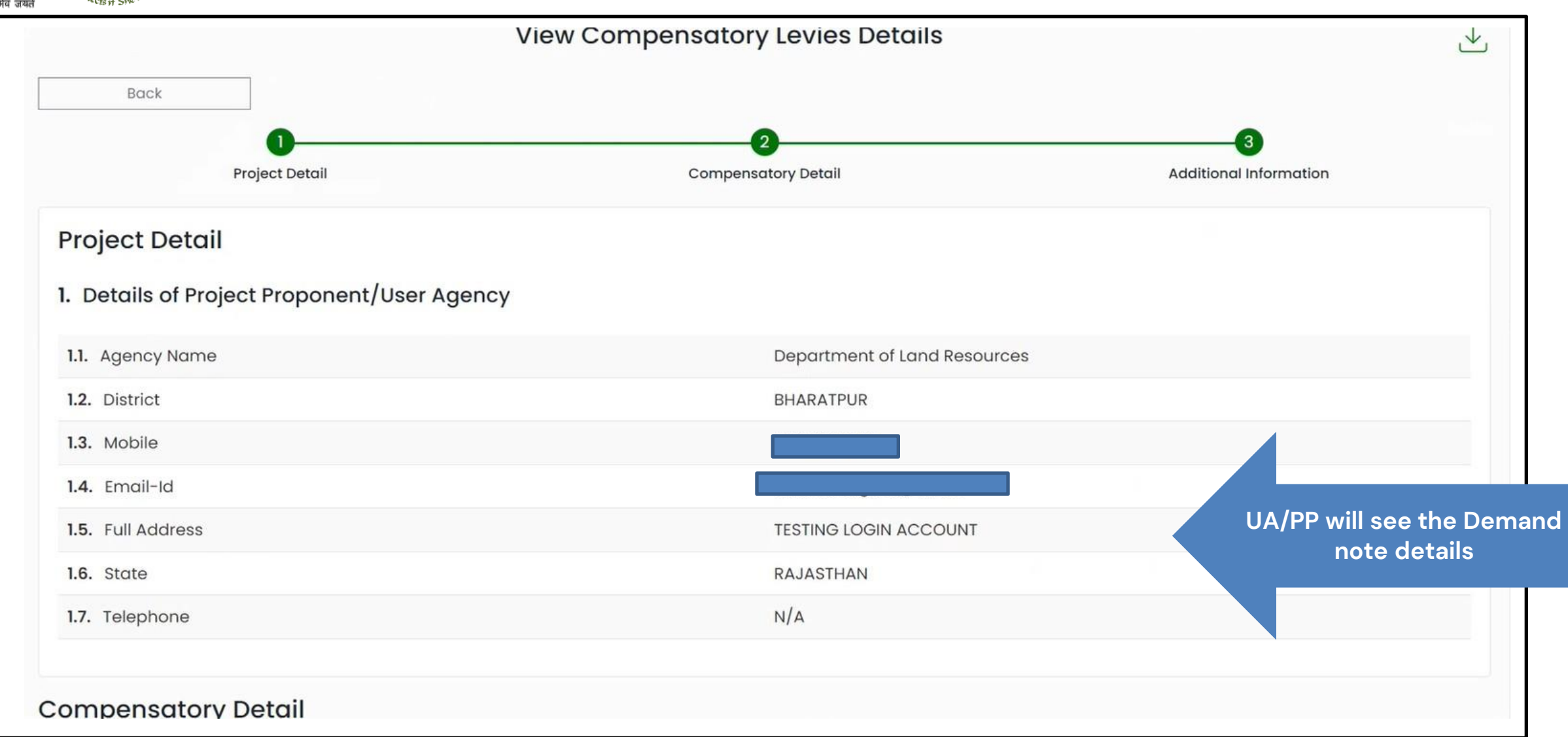

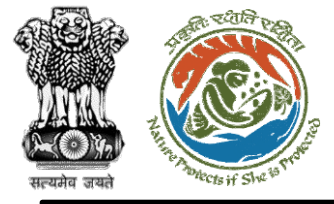

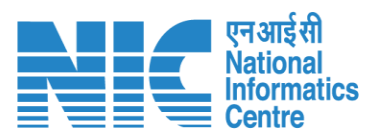

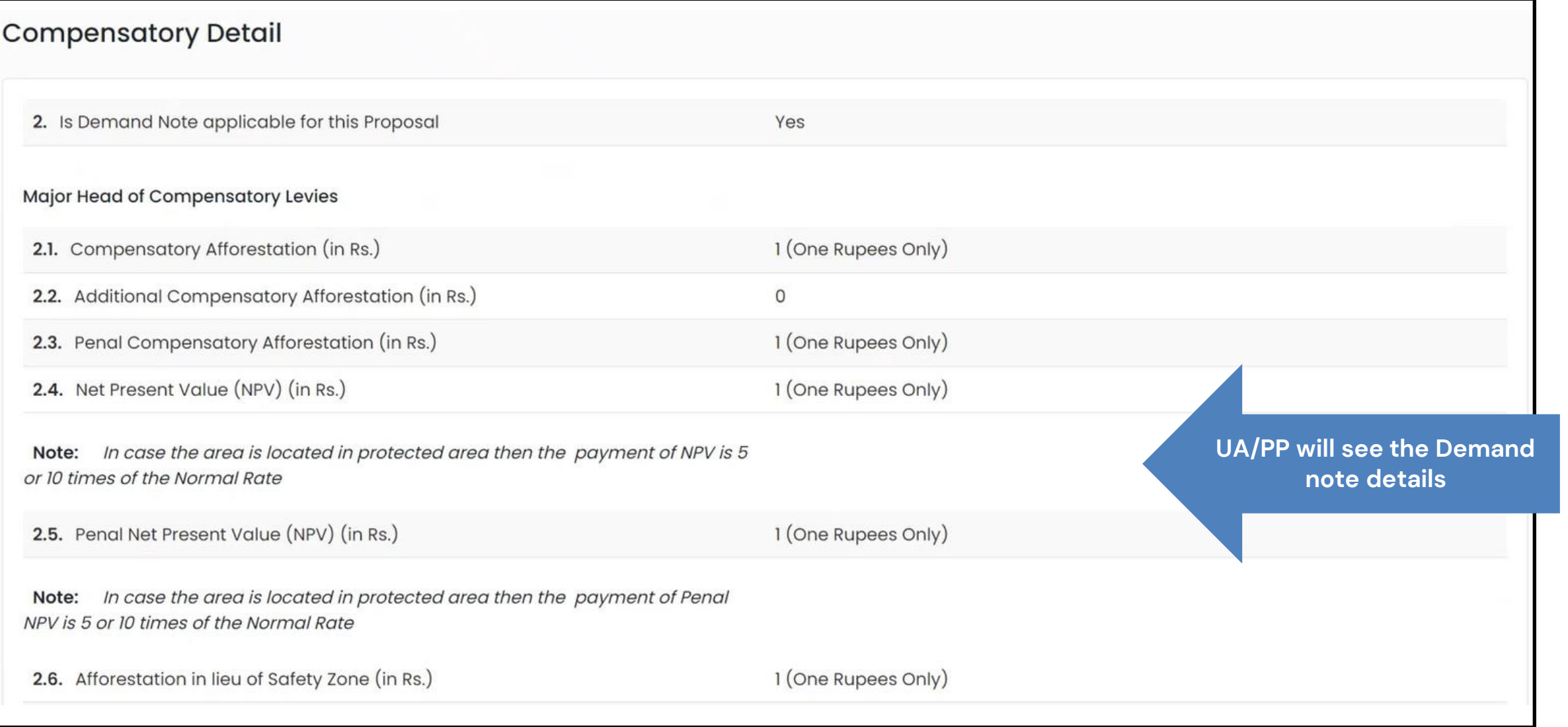

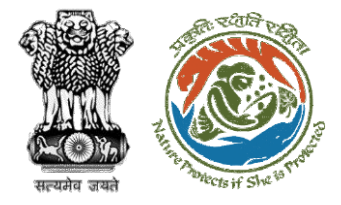

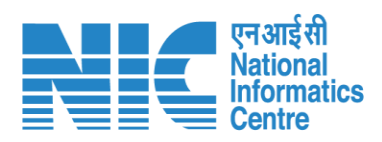

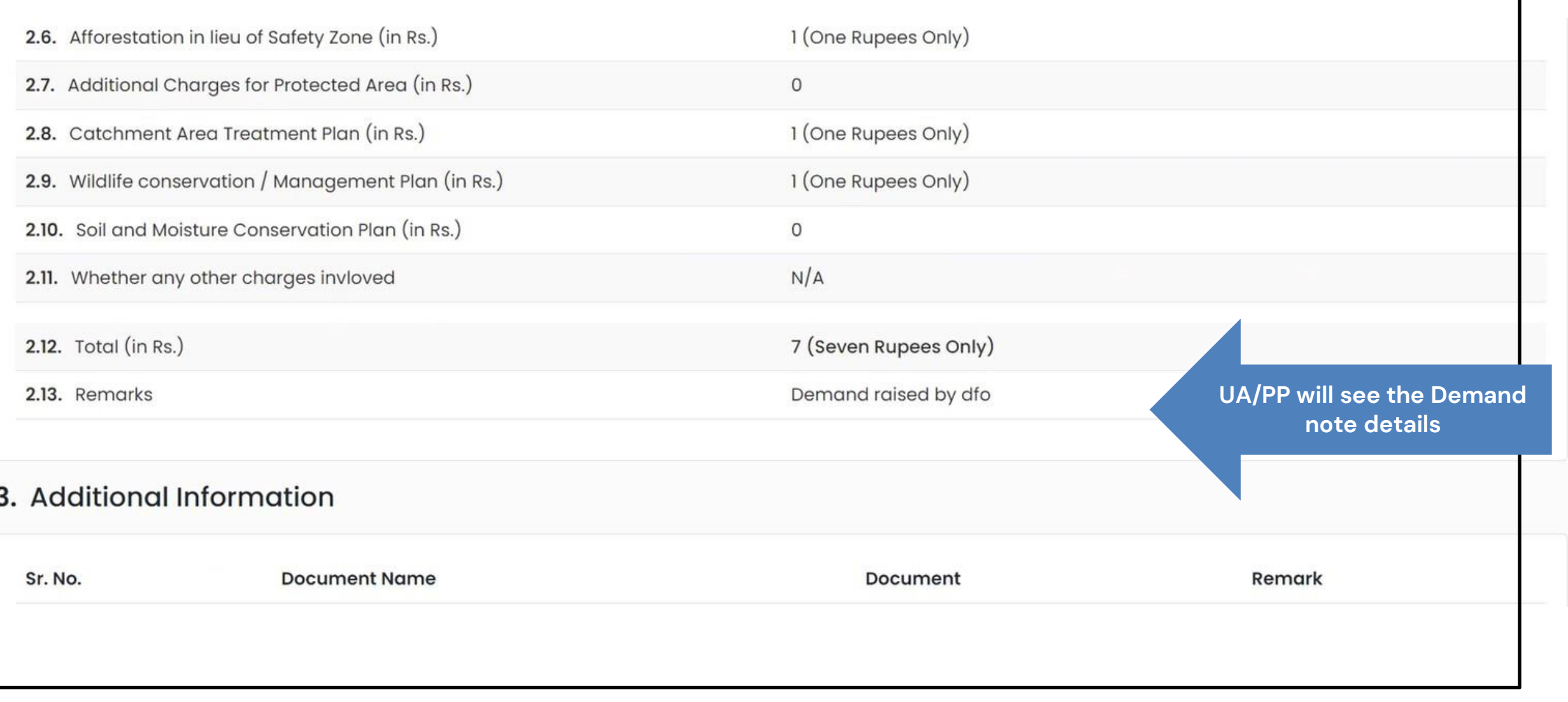

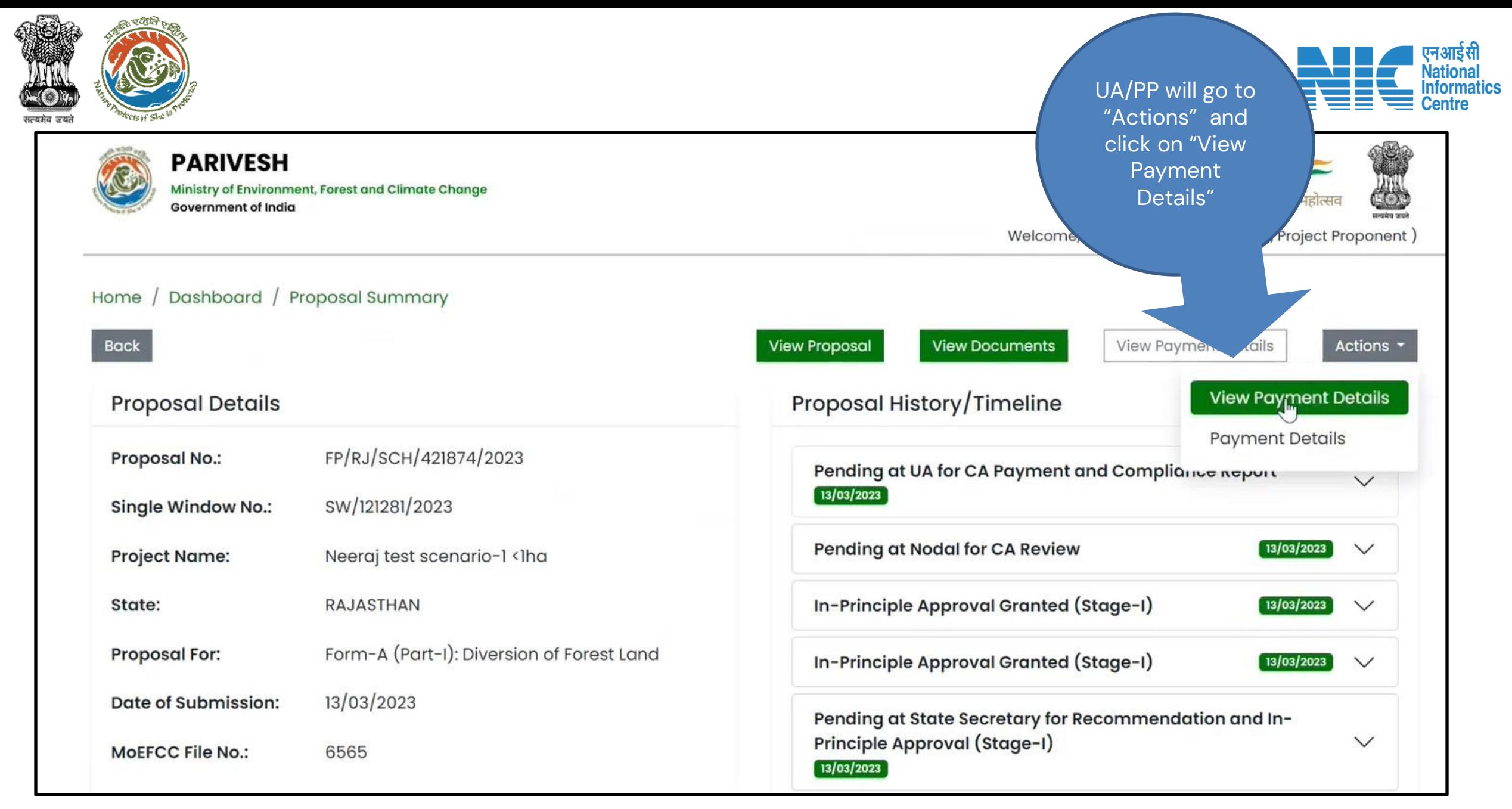

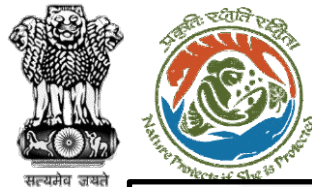

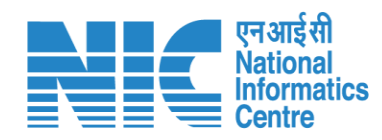

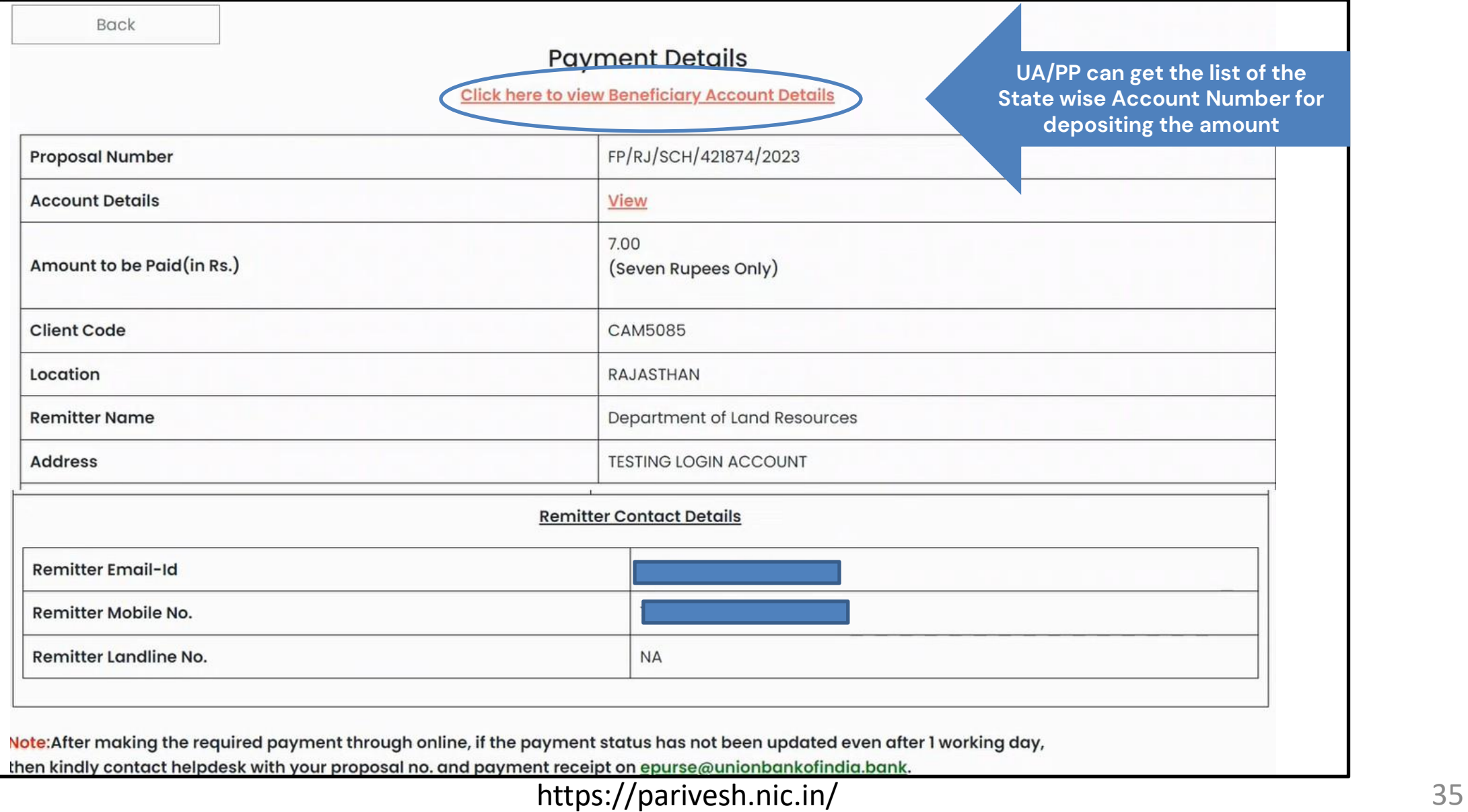

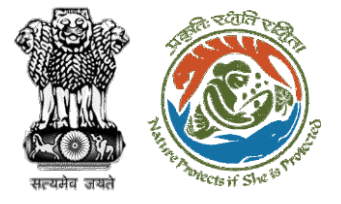

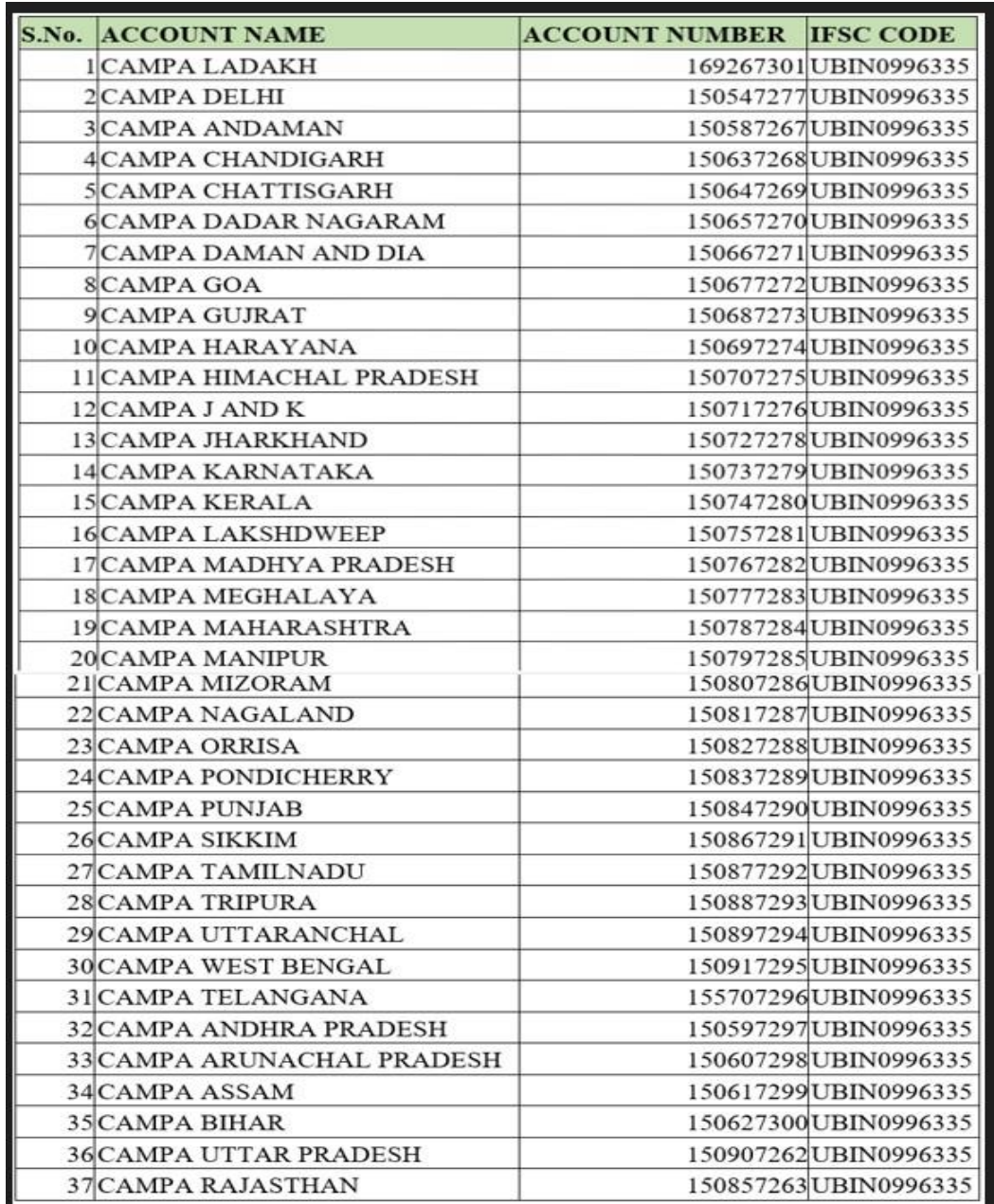

**Bank & Branch Address:** 

Union Bank of India, FCS Centre Bangalore ,21 Mission 3rd Floor Jellitta Tower,

Bangalore -560027 Union Bank of India

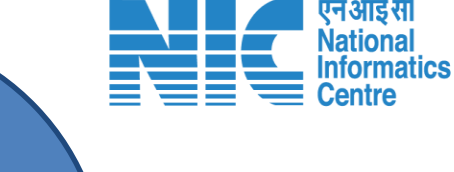

**State wise account number and IFSC CODE. PP/UA will use these details to make payment to relevant "Union Bank of India" Account outside the PARIVESH system**

**Note** : PP/UA will have the provision

to do Multiple Payment against a Demand Note. He can enter these multiple transaction details in Parivesh Portal.

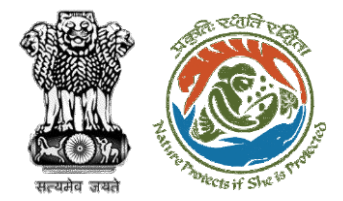

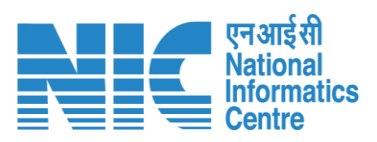

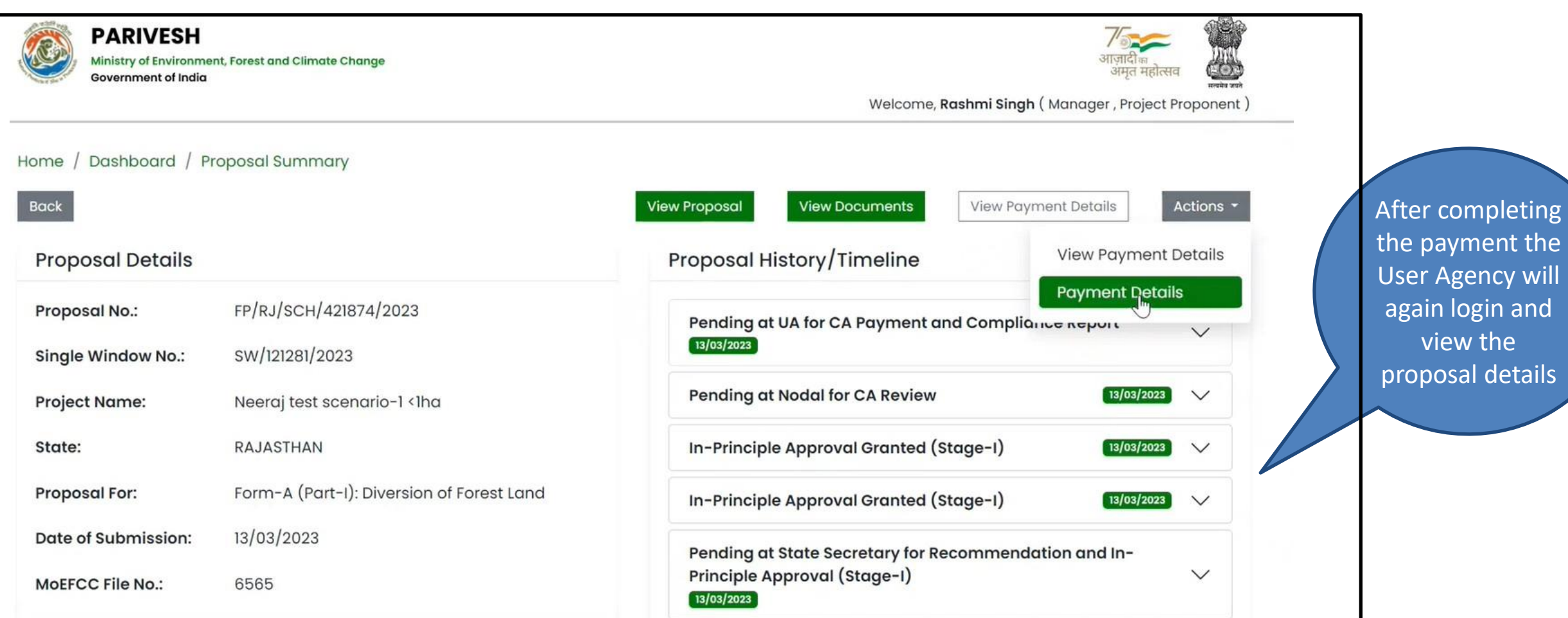

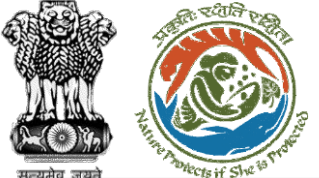

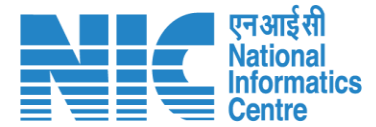

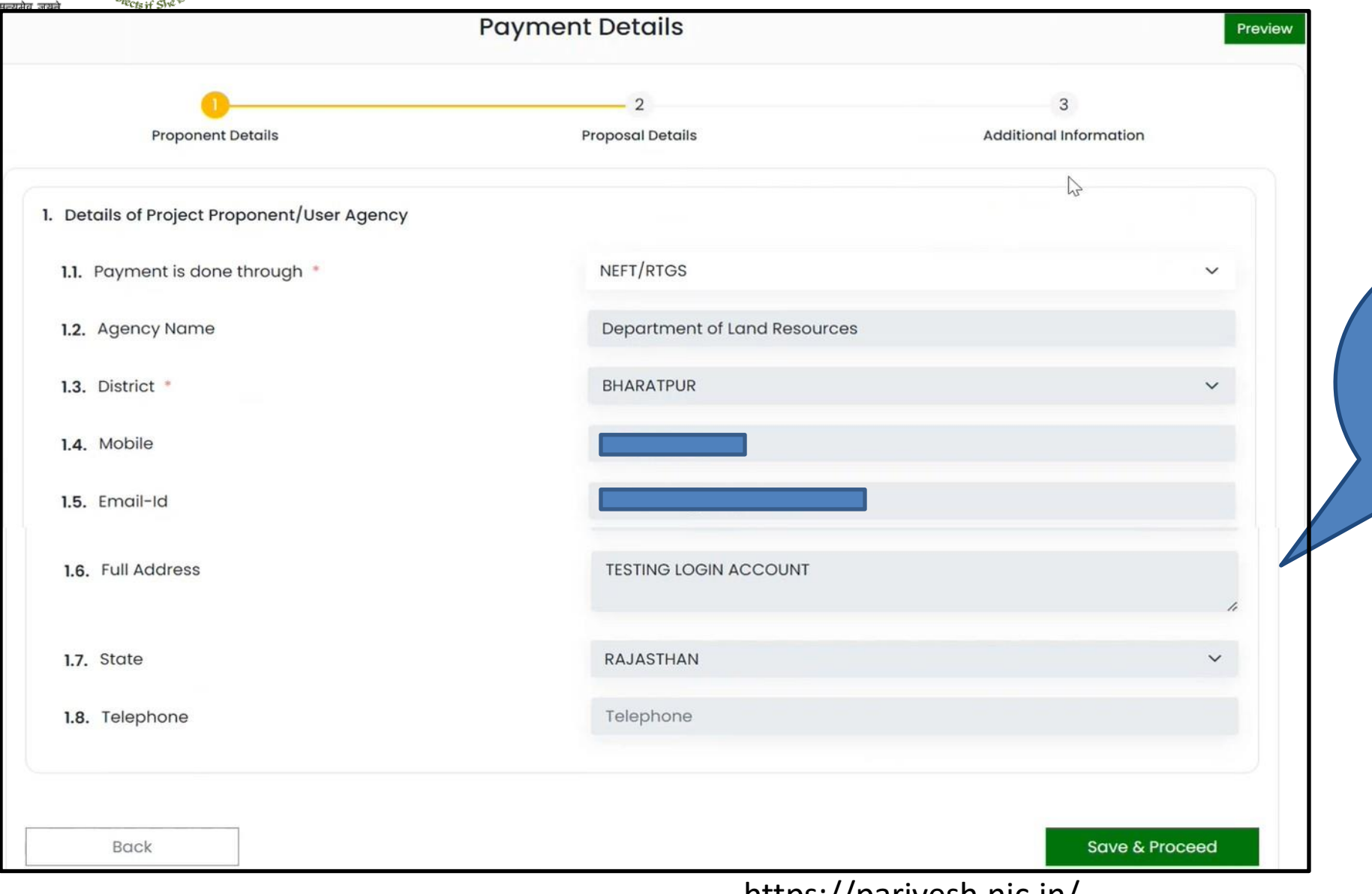

**Auto filled as part of CAF. Only field to be filled by the UA is "Payment is done through"**

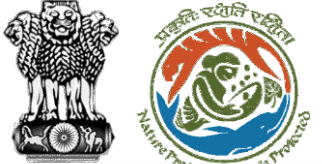

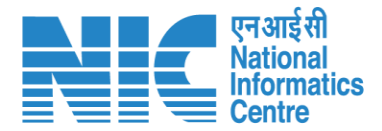

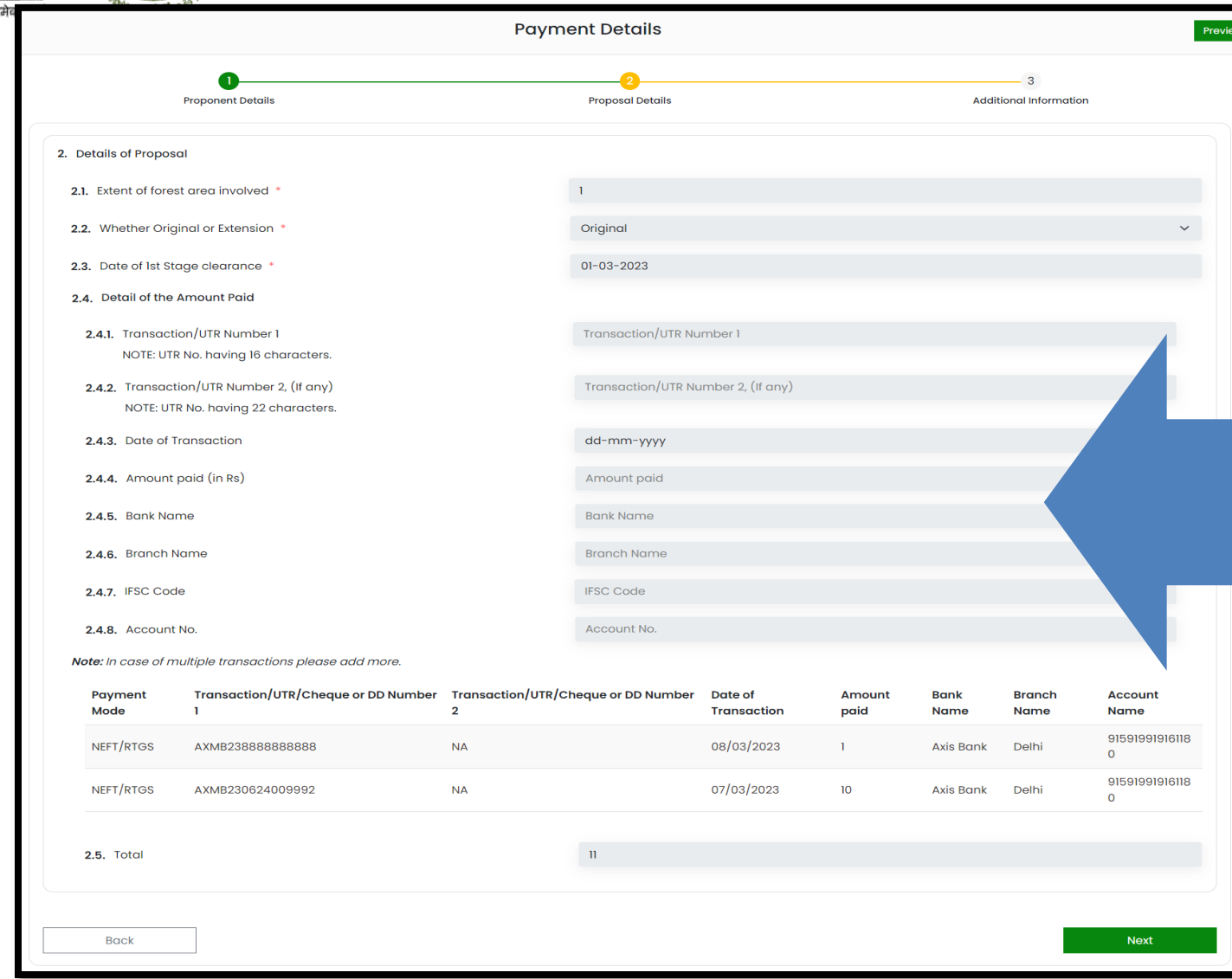

**After making the payment outside the Parivesh system UA/PP will fill all the fields in the form with relevant details for submission.** • **Transaction/ UTR Number (16 character)** – unique transaction code or UTR number received on the payment completion • **Transaction/ UTR Number (22 character)** - unique transaction code or UTR number received on the payment completion • **Date of Transaction** – Date when the Payment was made • **Amount Paid (in Rs)** – Amount Paid against the Transaction Number • **Bank Name** : Bank through which the PP/UA has done the payment. • **Branch Name**: Bank Branch name through which the PP/UA has done the payment **IFSC Code** : IFSC code of the bank through which the PP/UA has done the payment. • **Account Number** : Account Number from which the PP/UA has transfered the money to the CAMPA Account.

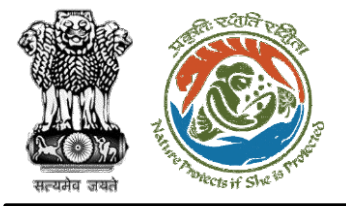

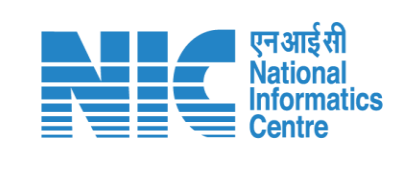

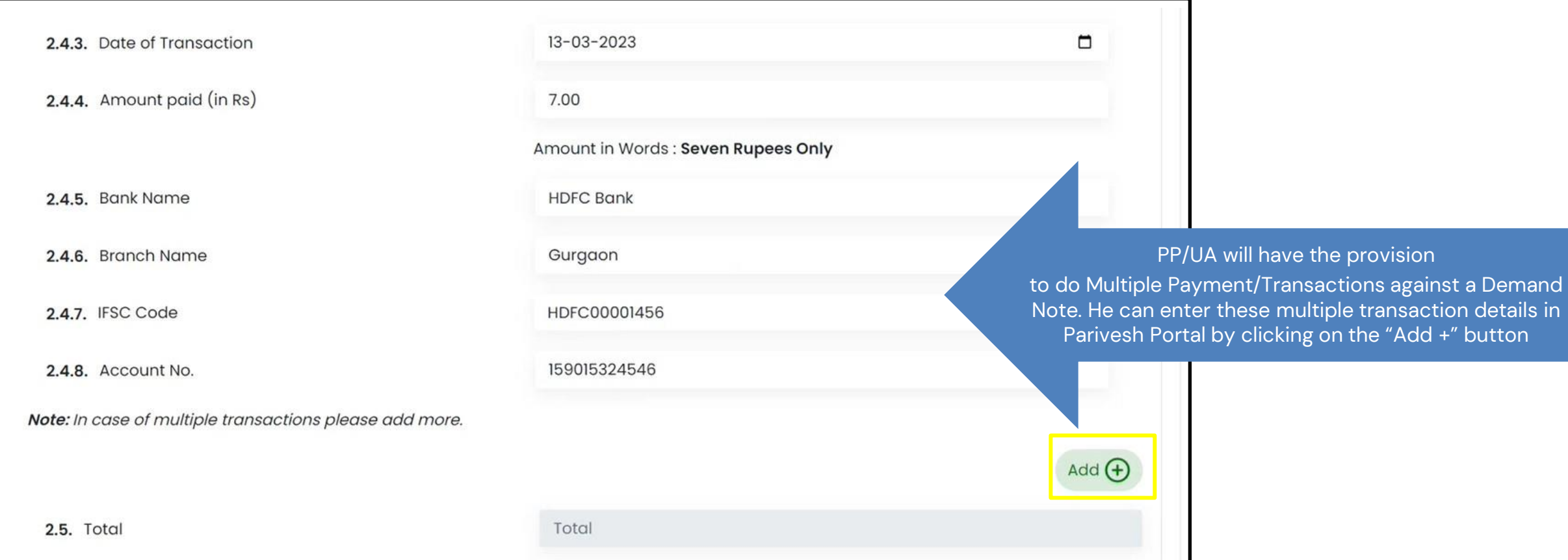

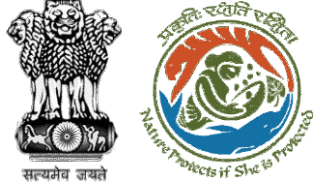

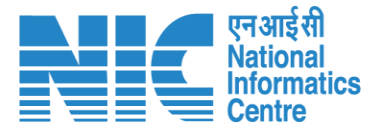

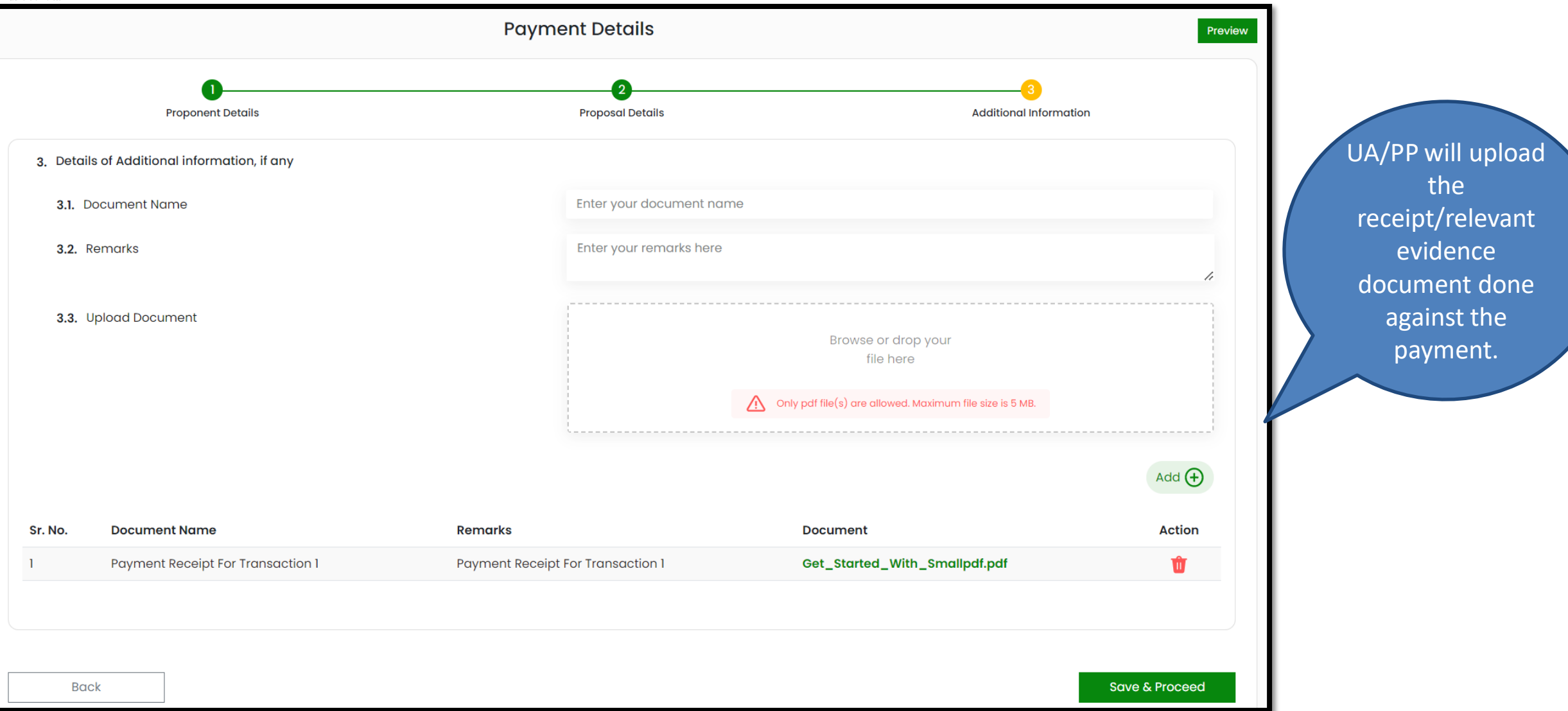

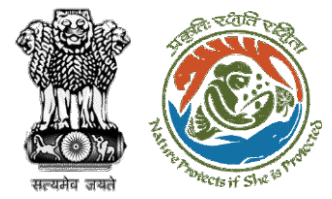

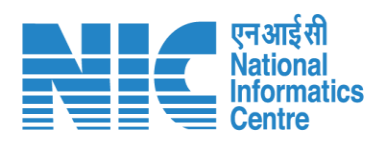

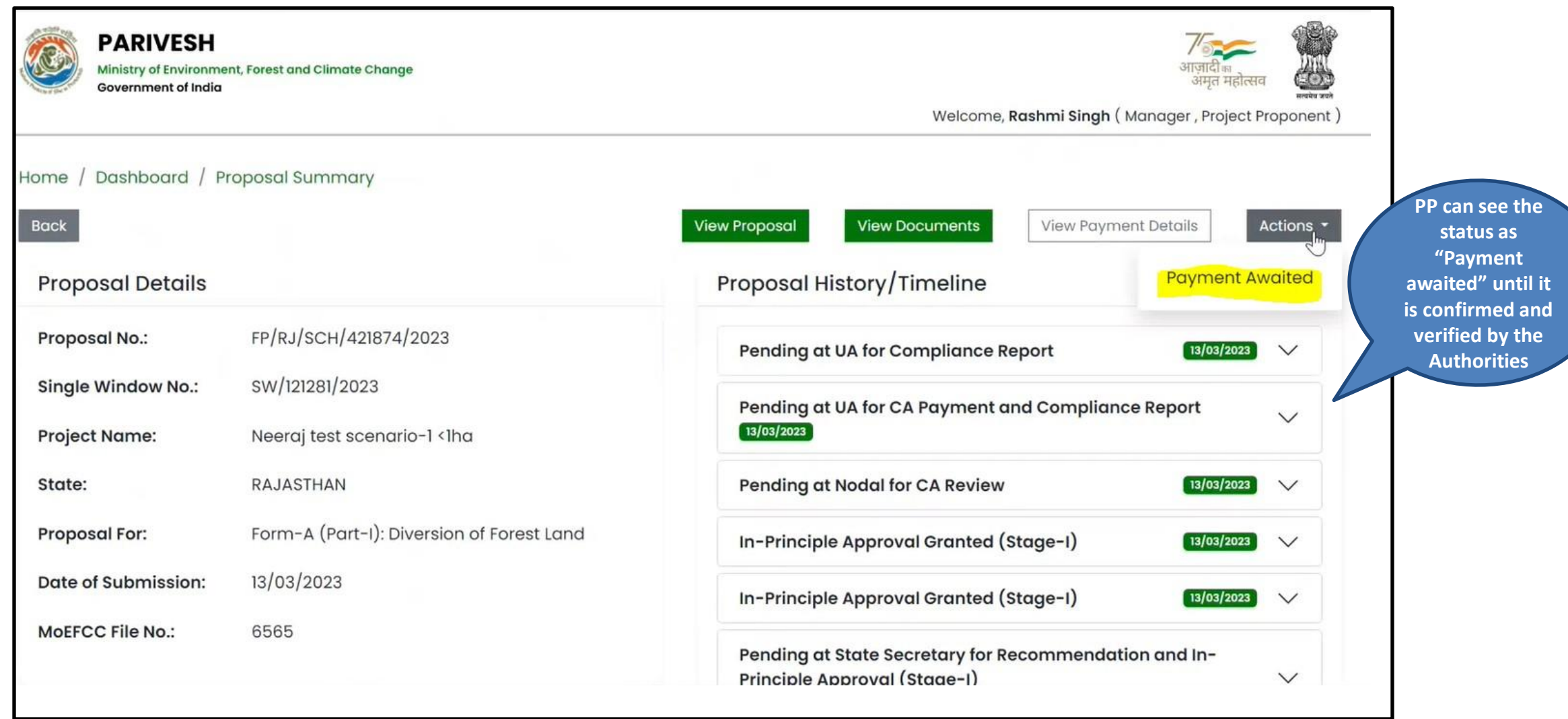

<span id="page-42-0"></span>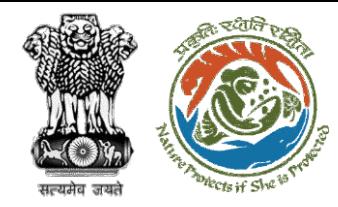

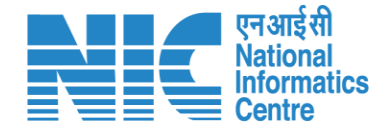

# **Filling of Compliance by User Agency**

Once payment is done by the User Agency, the Bank User will have access to view the Head-wise Payment details on the dashboard and will also have the provision to mark the payment as verified in PARIVESH Portal. After verification of payment, the UA will fill out the Compliance against conditions which will be further forwarded to the authority for verification

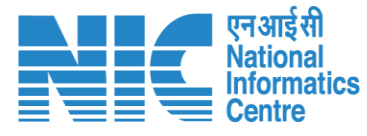

**Hish** 

四

<span id="page-43-0"></span>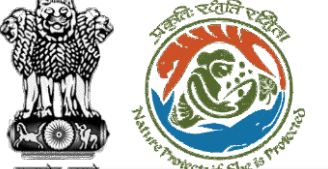

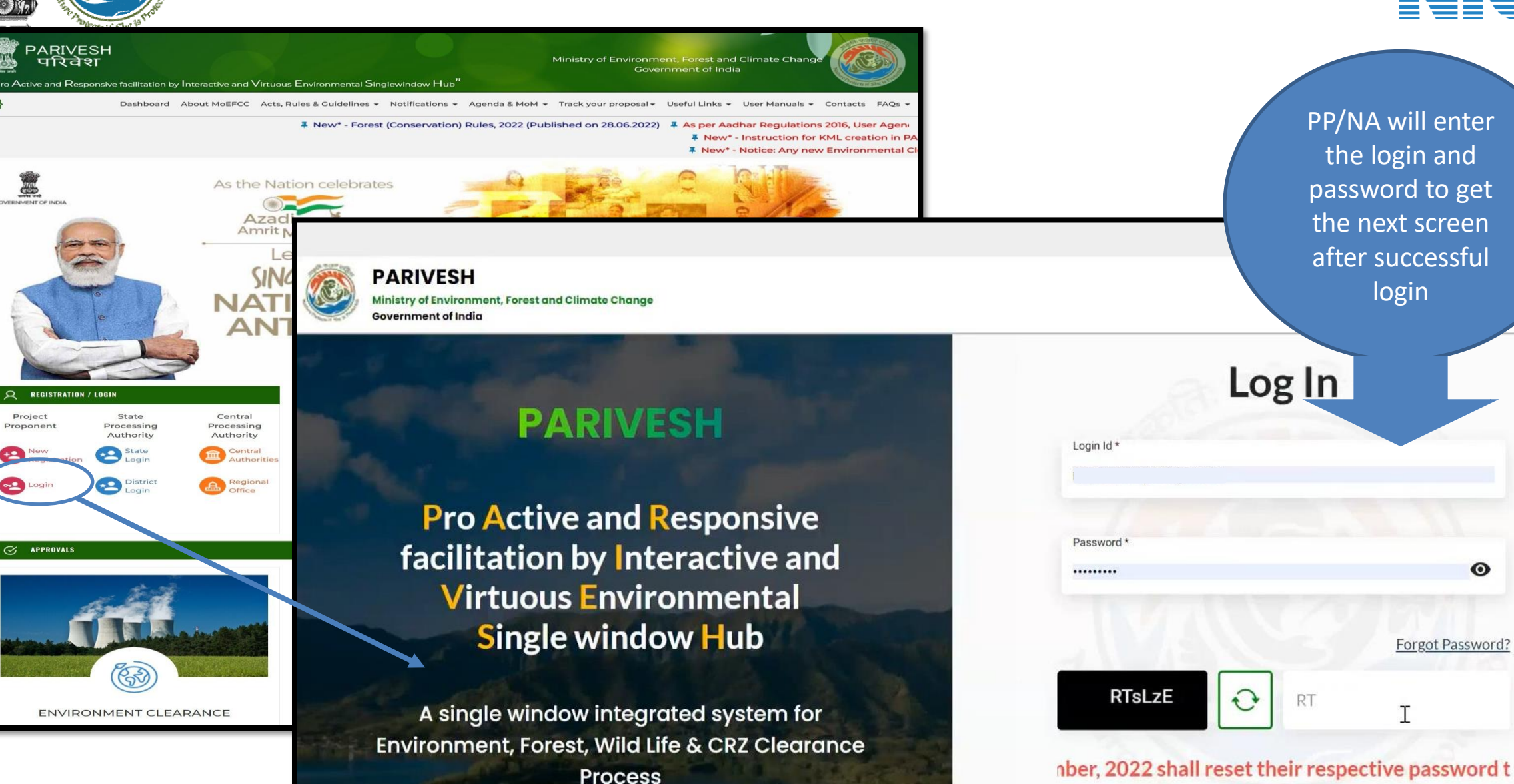

https://parivesh.nic.in/ 44

 $\odot$ 

Forgot Password?

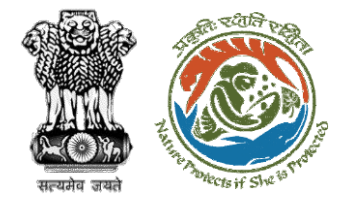

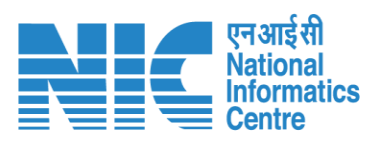

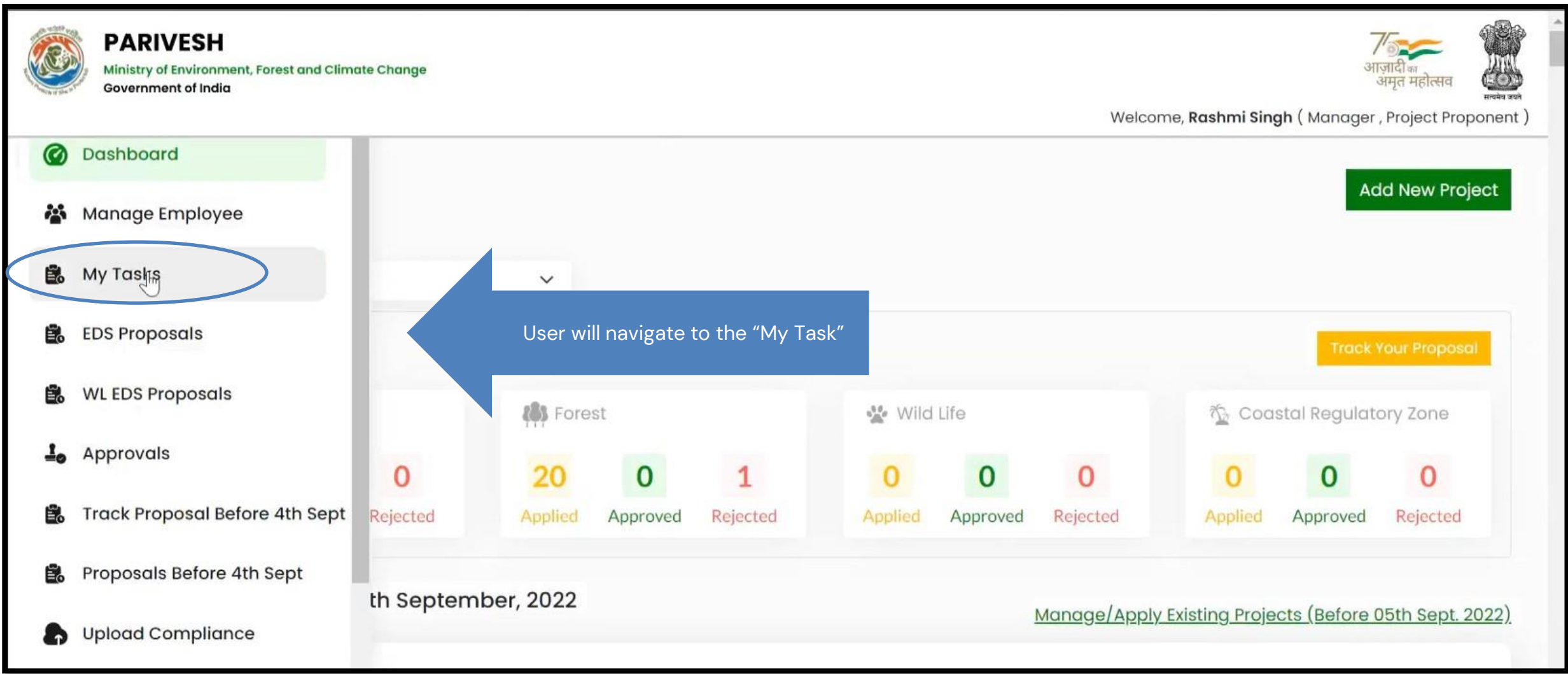

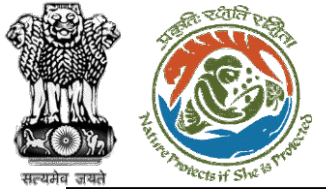

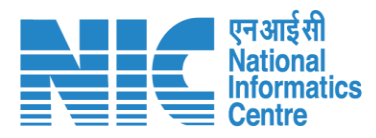

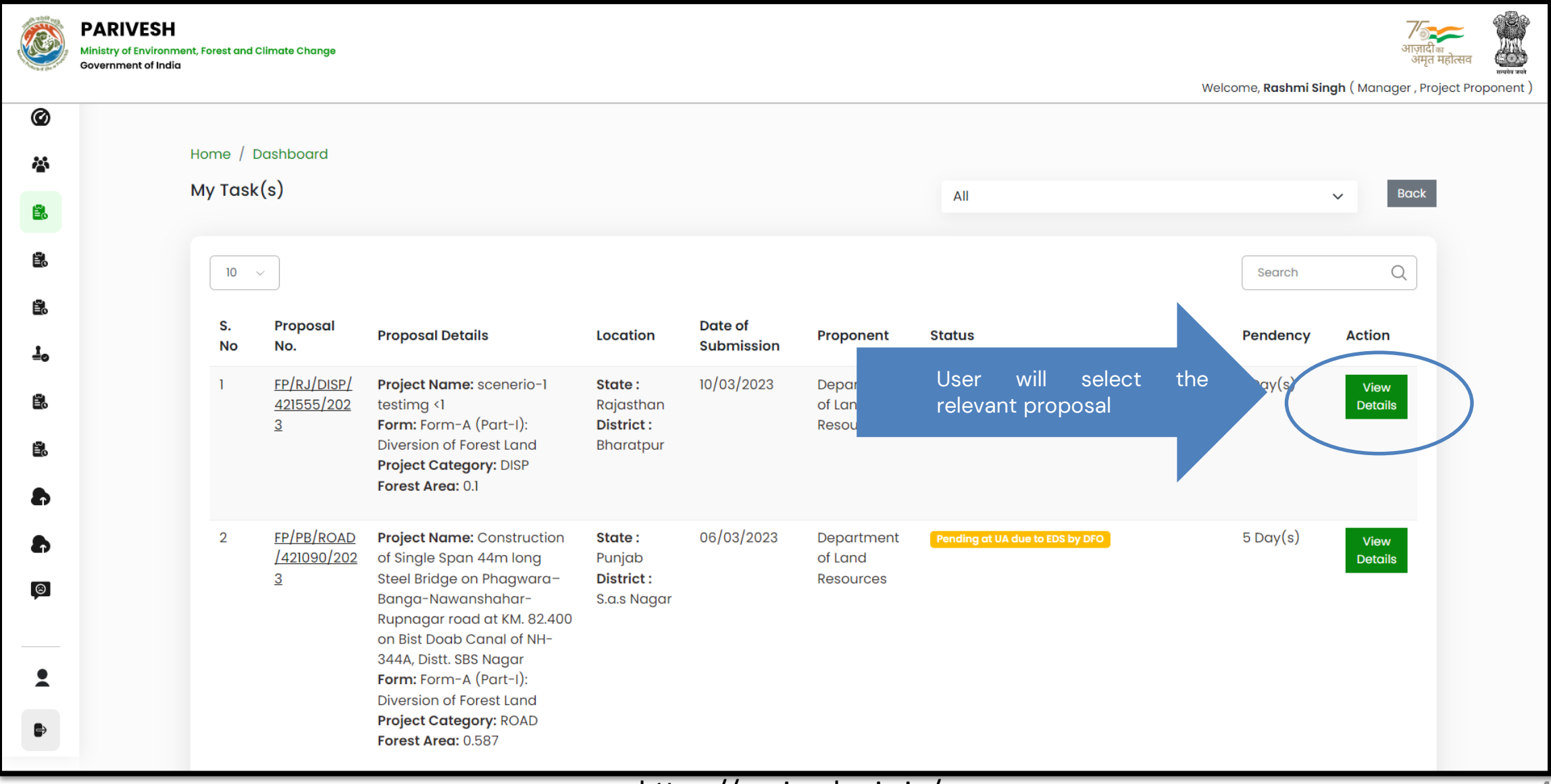

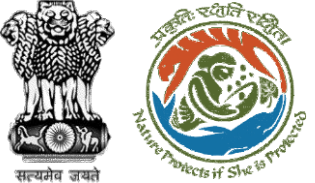

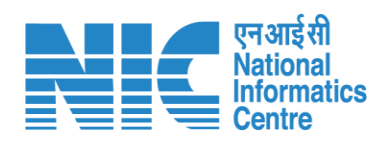

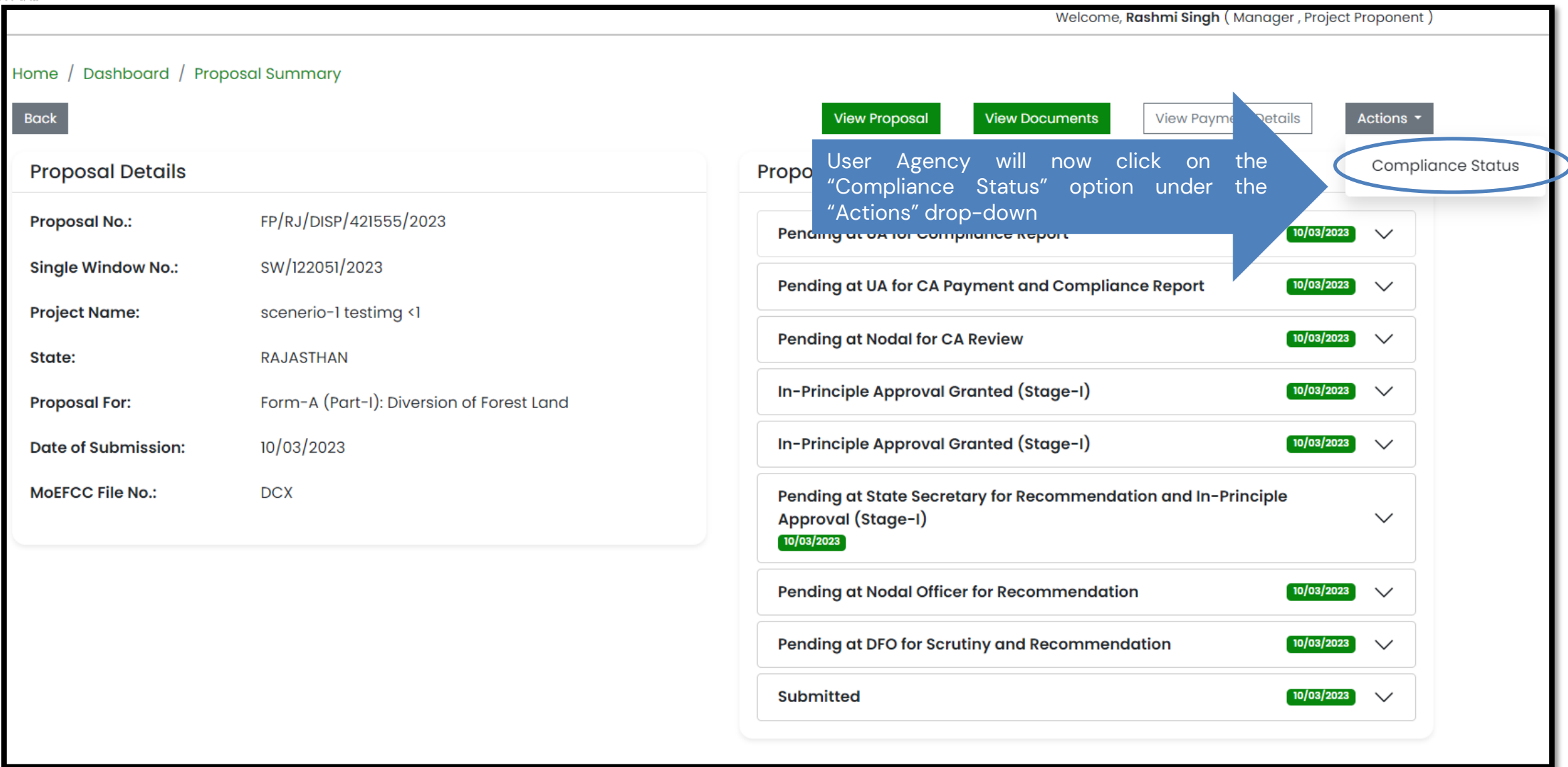

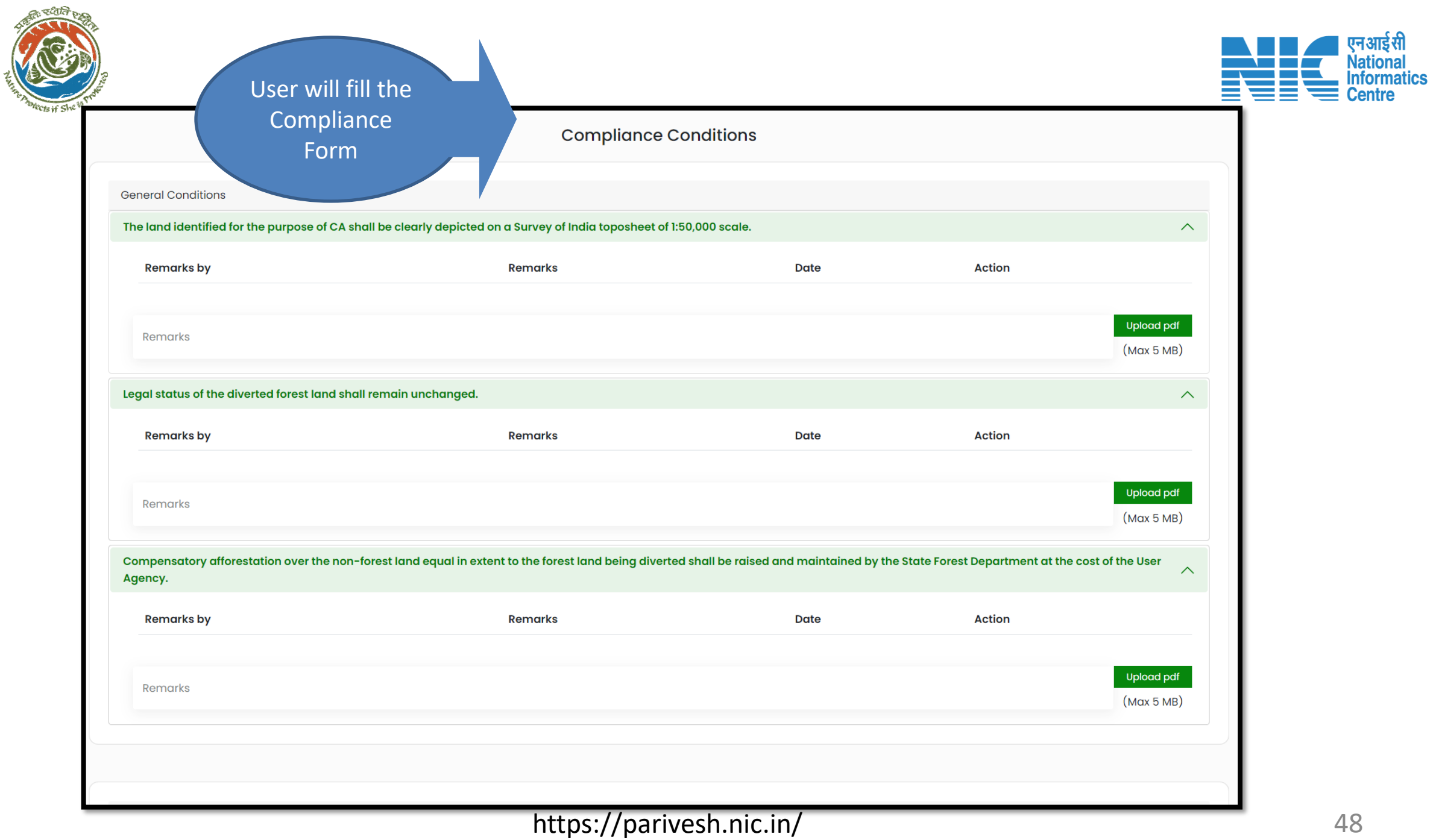

सत्यमेव जयते

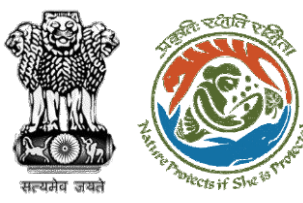

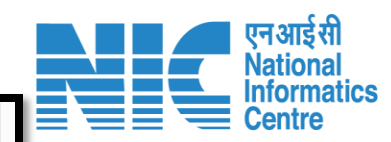

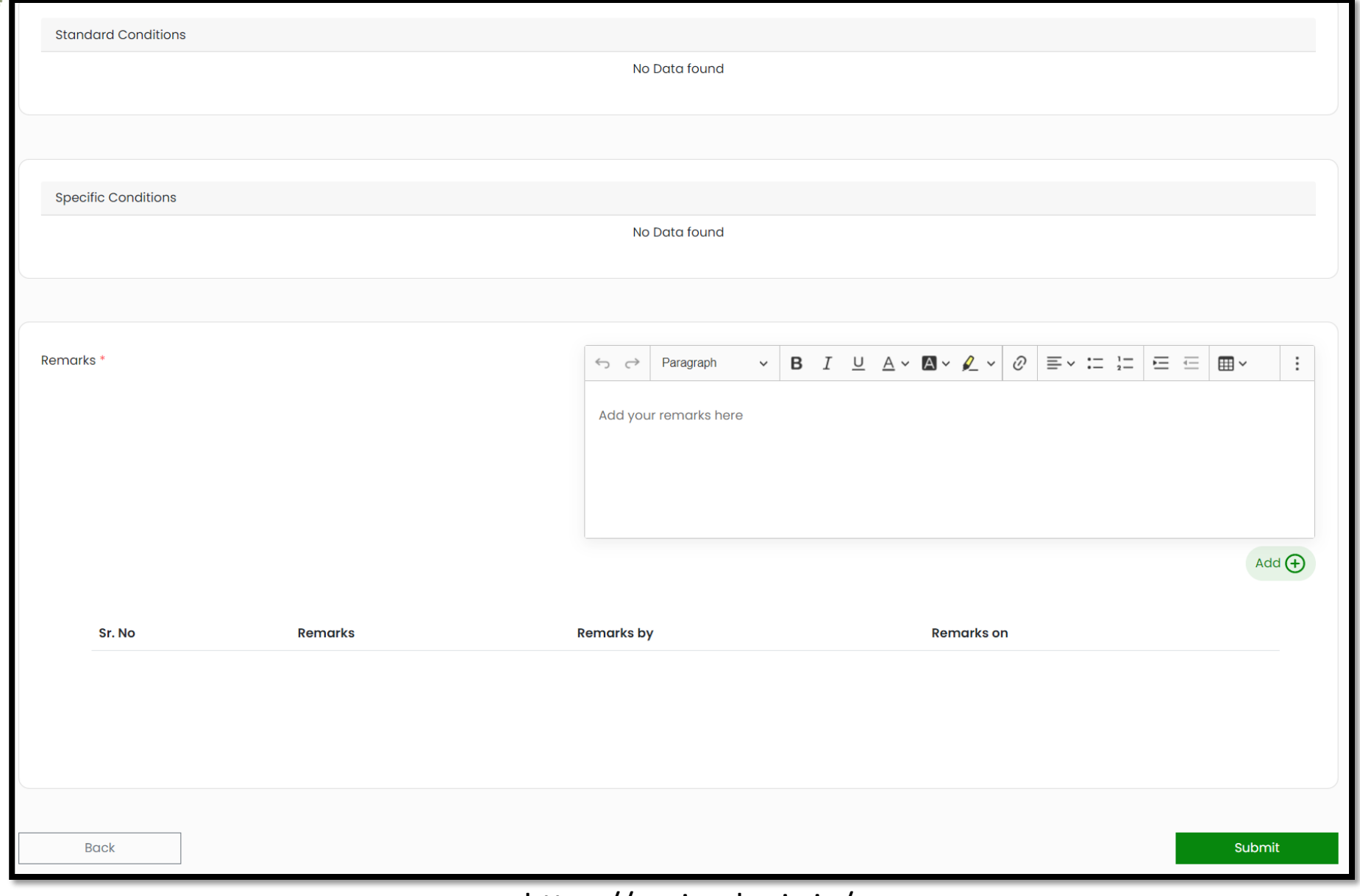

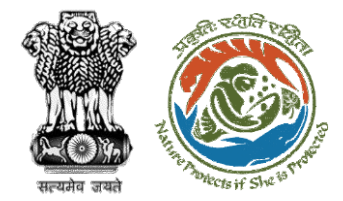

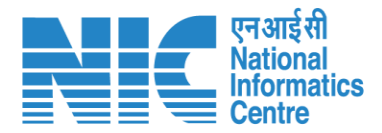

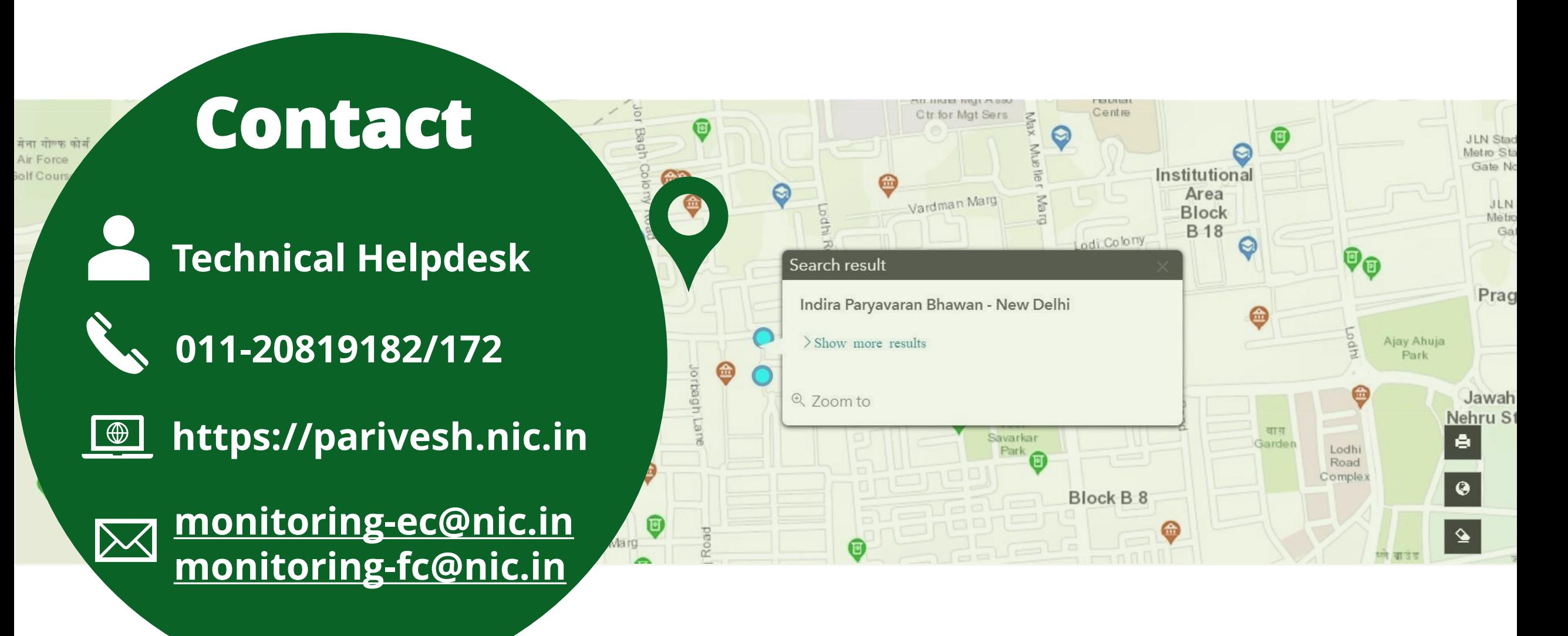